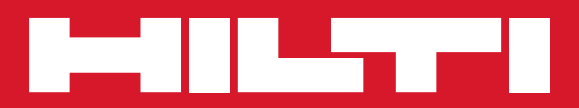

# PR 300-HV2S

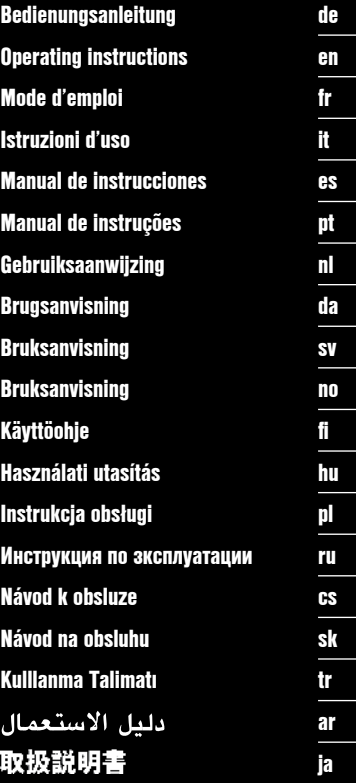

€

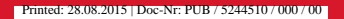

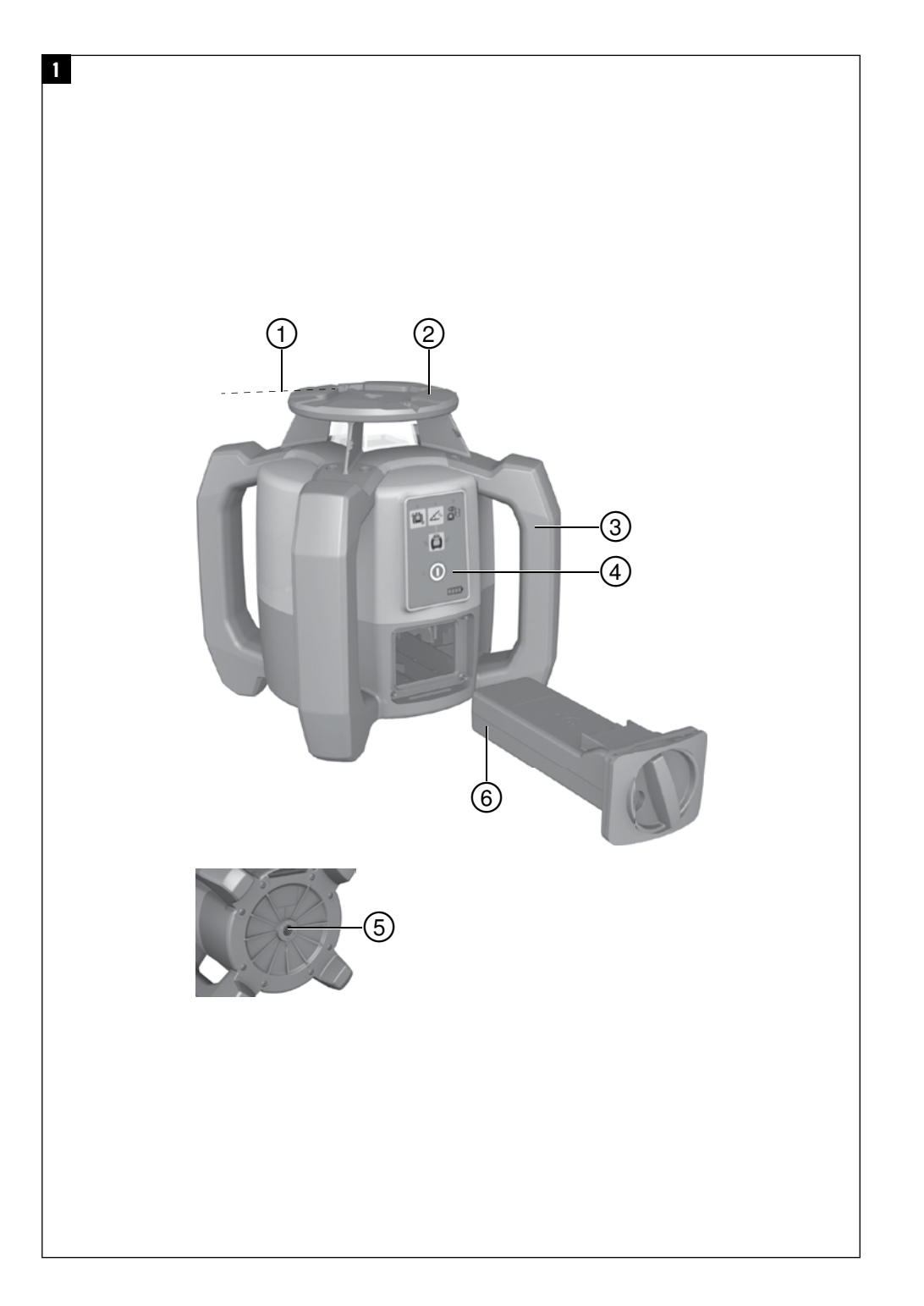

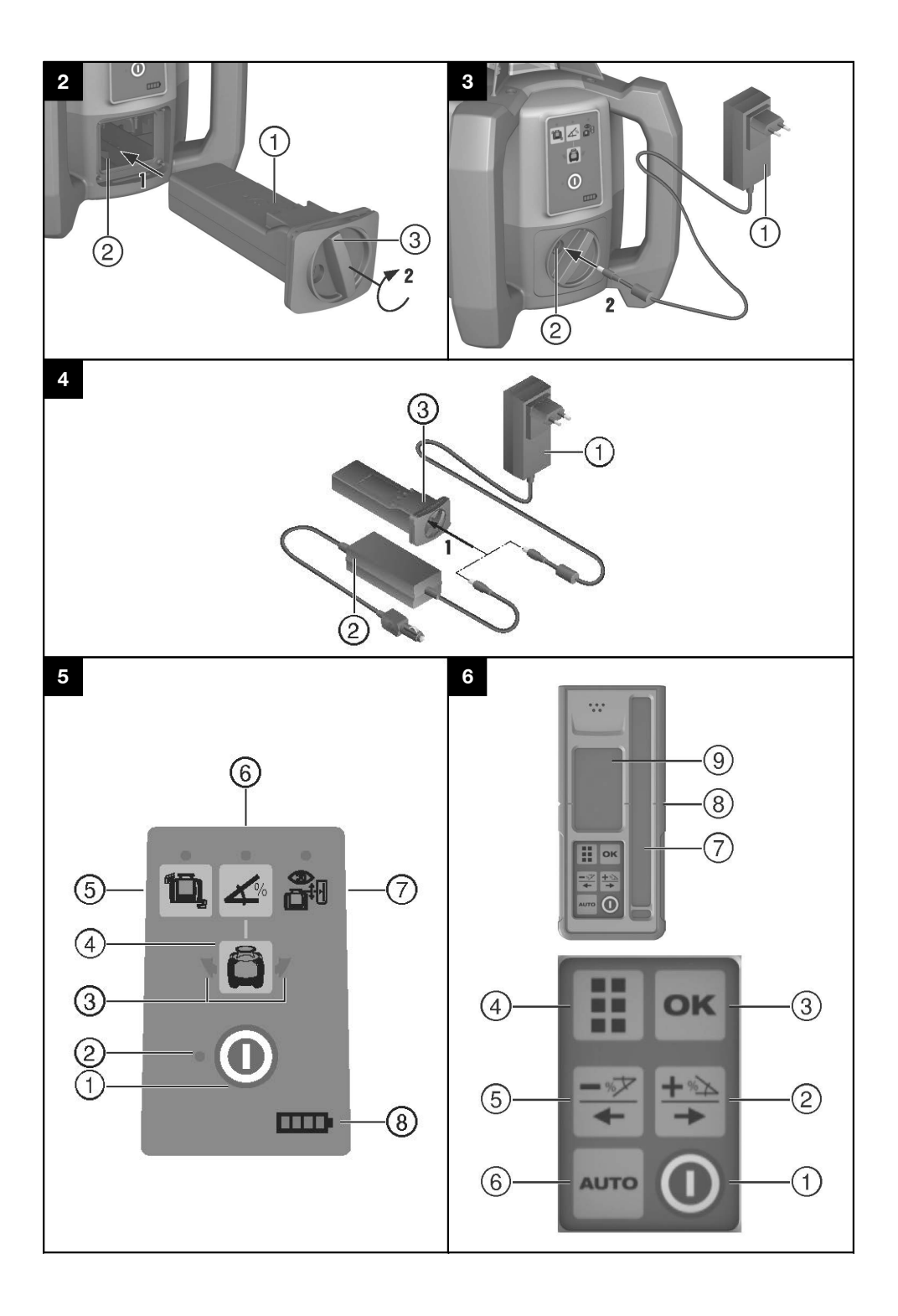

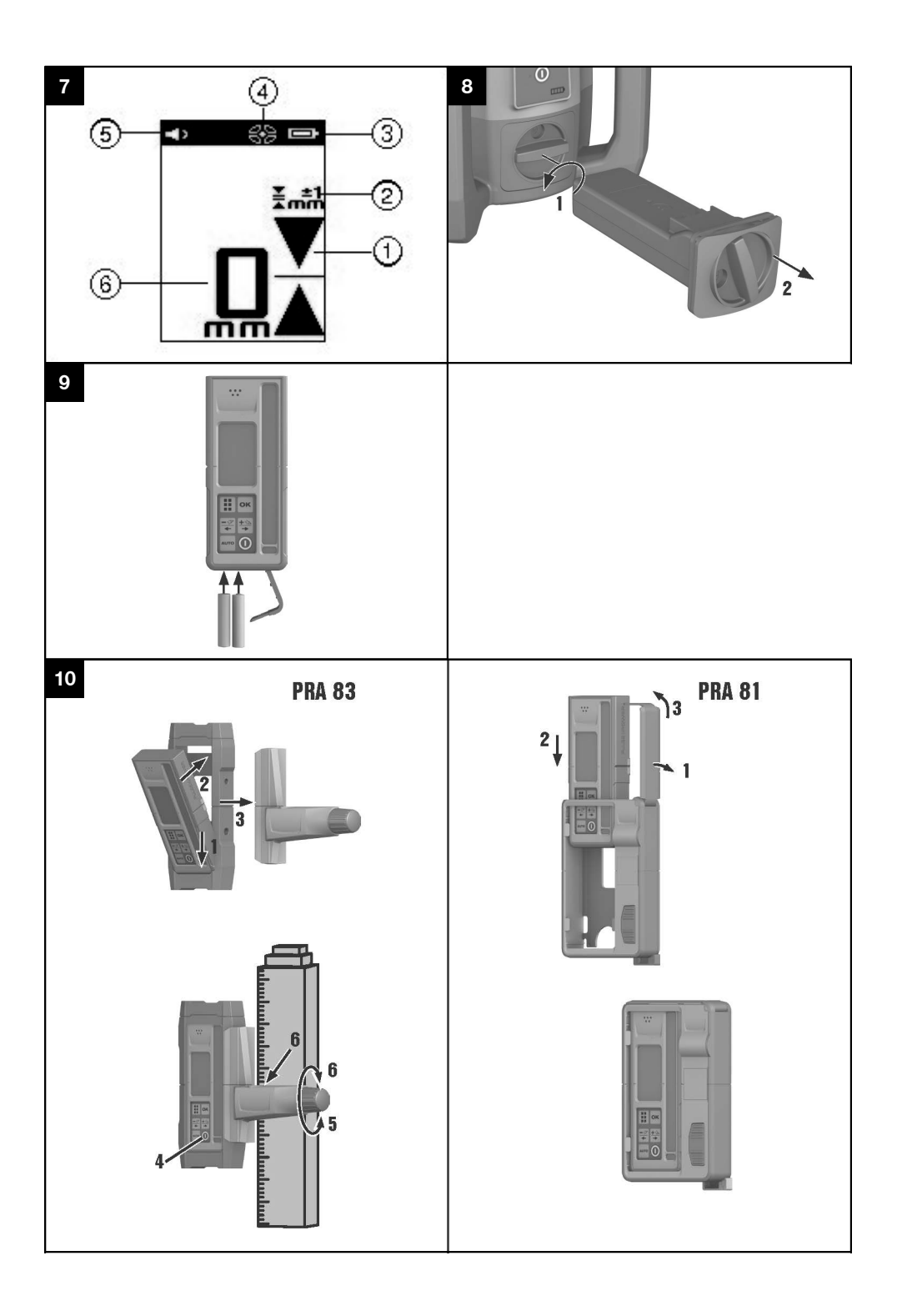

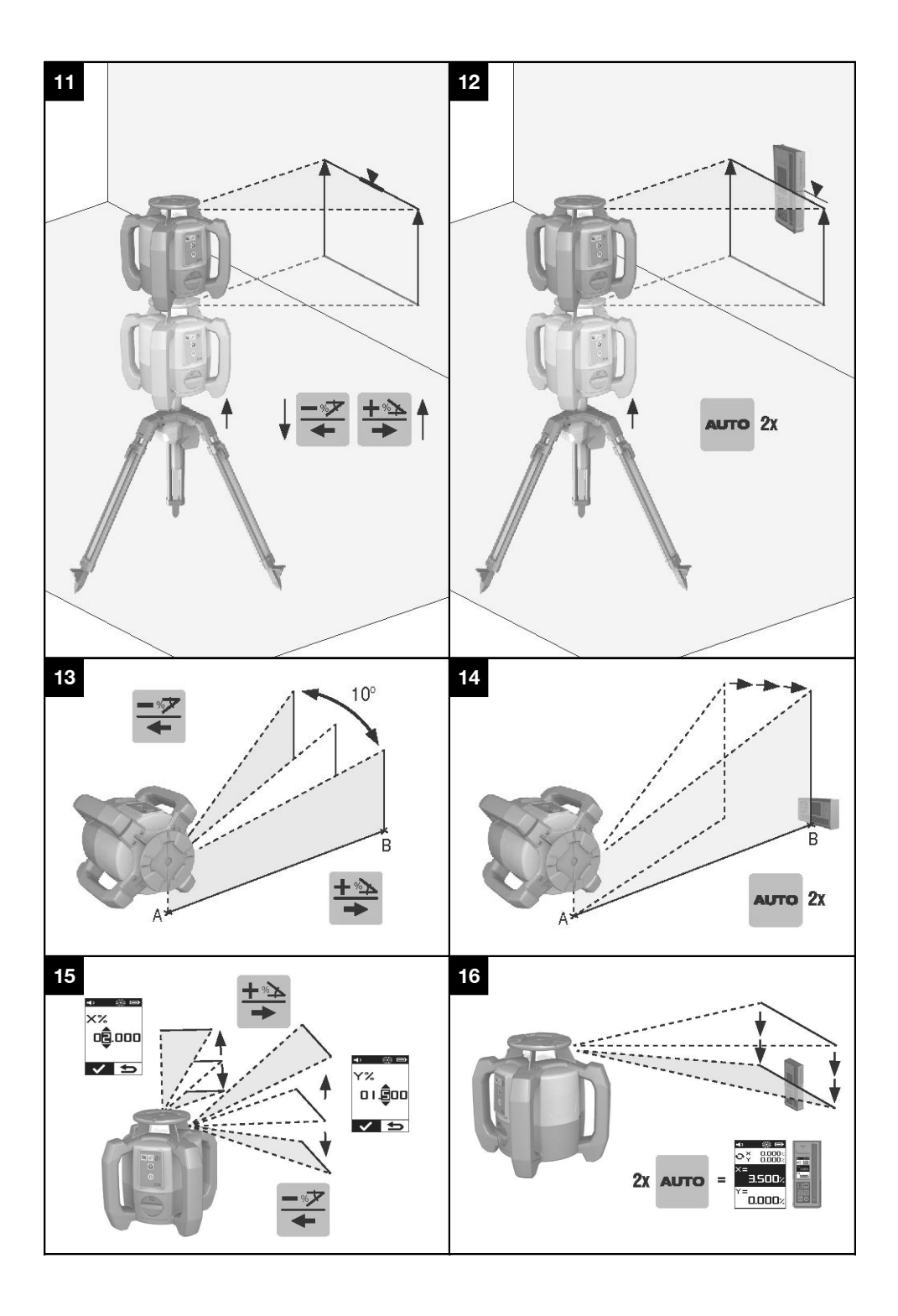

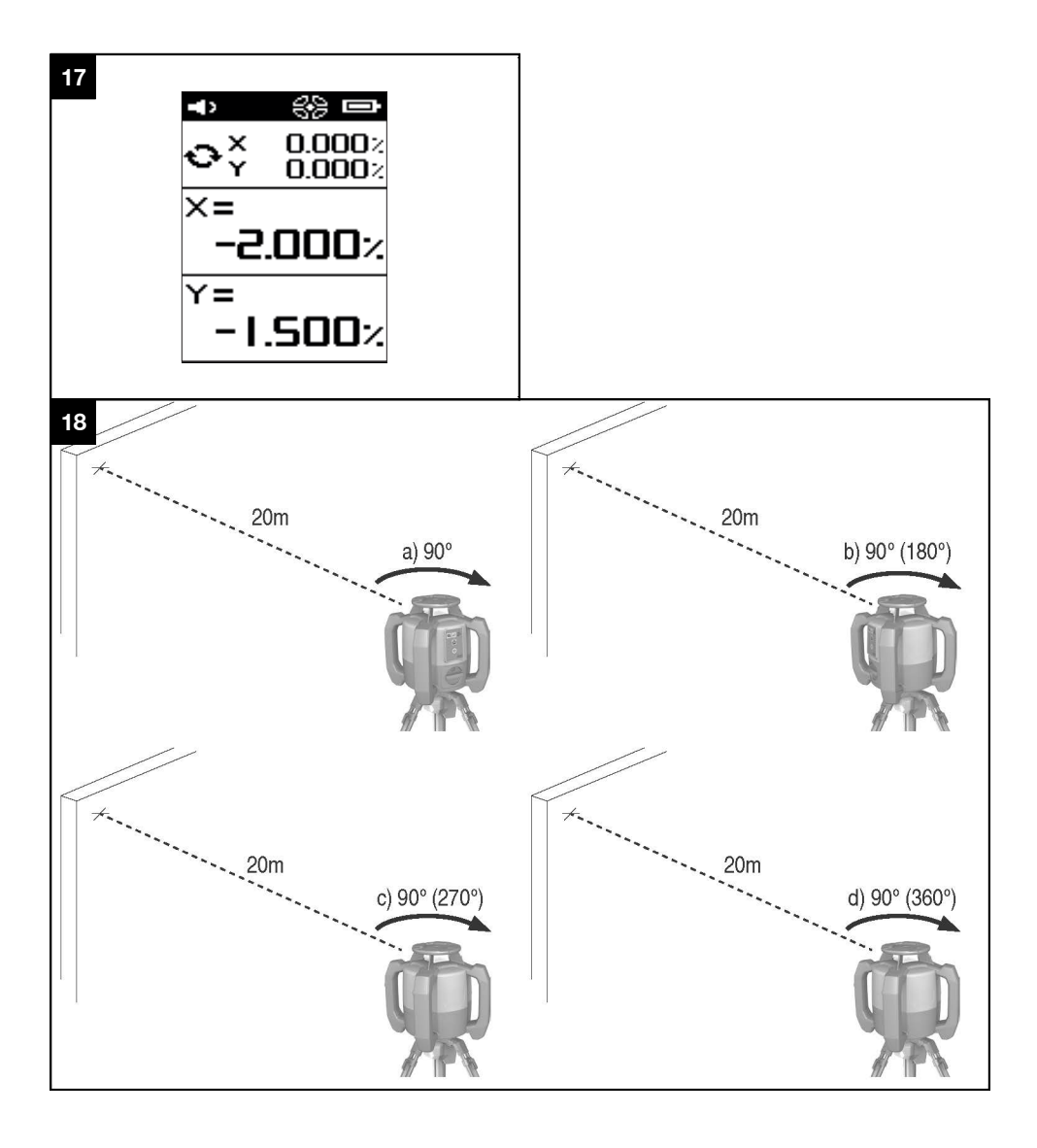

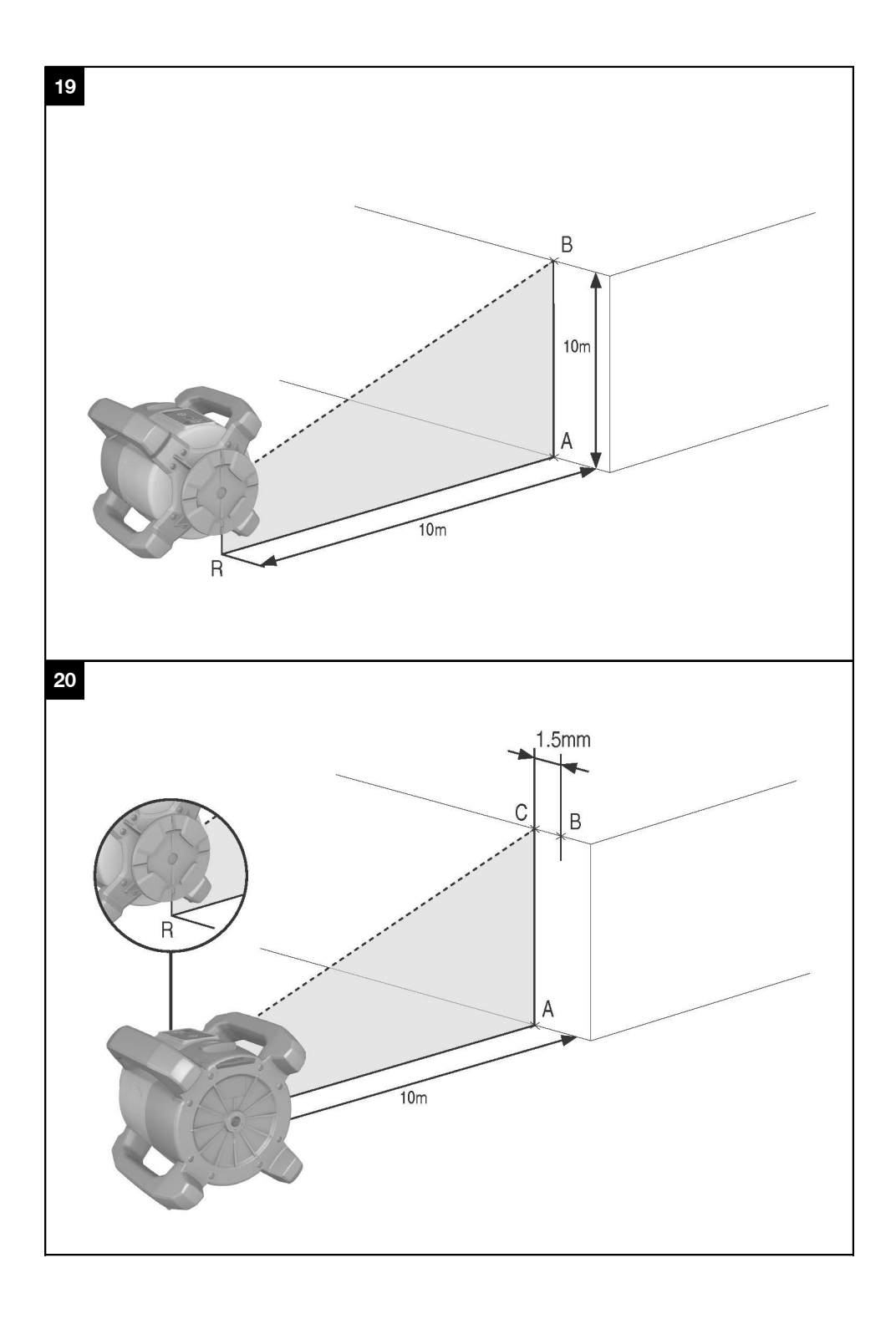

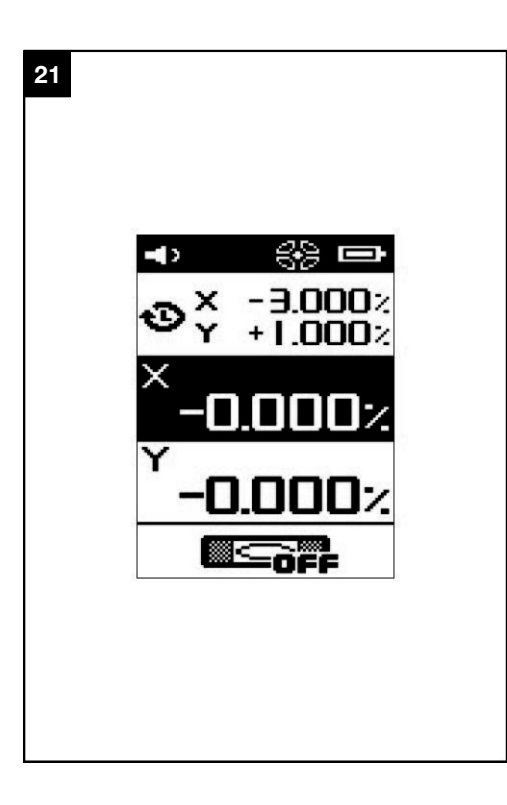

## **ORYGINALNA INSTRUKCJA OBSŁUGI**

## **Niwelator laserowy PR 300-HV2S**

**Przed uruchomieniem urządzenia przeczytać koniecznie tę instrukcję obsługi.**

**Przechowywać tę instrukcję obsługi zawsze wraz z urządzeniem.**

**Urządzenie przekazywać innym osobom wyłącznie wraz z instrukcją obsługi.**

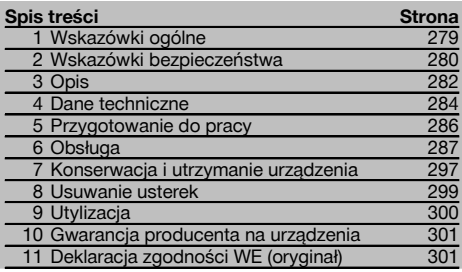

1 Liczby odnoszą się do rysunków. Rysunki znajdują się na początku instrukcji obsługi.

W tekście niniejszej instrukcji obsługi pojęcie "urządzenie" i "niwelator laserowy" oznacza zawsze PR 300- HV2S. "Pilot zdalnego sterowania", "detektor promienia" i "detektor" oznacza zawsze PRA 300.

#### **Niwelator laserowy**

- @ Promień lasera (płaszczyzna obrotu)
- ; Głowica obrotowa
- (3) Penta Prisma
- % Uchwyt
- & Panel obsługi
- $(6)$  Spodarka z gwintem  $5/s$ "
- ) Akumulator Li-Ion PRA 84

## **Komora akumulatora**

- @ Akumulator Li-Ion PRA 84
- ; Komora akumulatora
- (3) Blokada

#### **Ładowanie w urządzeniu** 3

- @ Zasilacz PUA 81
- ; Gniazdo ładowania

#### **Ładowanie poza urządzeniem** 4

- @ Zasilacz PUA 81
- ; Wtyczka samochodowa PUA 82
- = Dioda LED ładowania akumulatora

#### **Panel obsługi niwelatora laserowego** 5

- @ Przycisk Wł./Wył.
- ; Dioda LED autopoziomowania
- = Strzałki LED do elektronicznego ustawiania nachylenia
- % Przycisk ręcznego elektronicznego ustawiania nachylenia (tylko w połączeniu z trybem nachylenia)
- & Przycisk i dioda LED funkcji ostrzeżenia o wstrząsach
- ( Przycisk i dioda LED trybu nachylenia
- ) Dioda LED trybu nadzoru (tylko w przypadku automatycznego ustawienia pionowego)
- + Wskazanie LED stanu naładowania akumulatora

#### **Pole obsługi PRA 300 odbiornik laserowy / pilot** 6

- @ Przycisk Wł./Wył.
- $\Omega$ ) Przycisk wprowadzania nachylenia Plus / przycisk kierunku W prawo lub Do góry (z PRA 90)
- = Przycisk potwierdzenia (OK)
- $\overline{4}$ ) Przycisk menu
- & Przycisk wprowadzania nachylenia Minus / przycisk kierunku W lewo lub Do dołu (z PRA 90)
- ( Przycisk ustawiania automatycznego / trybu nad
	- zoru (w pionie) (podwójne kliknięcie)
- ) Pole detekcji
- + Nacięcia do znakowania
- § Pole wyświetlacza

## **Wyświetlacz detektora promienia / pilota zdalnego**

#### **sterowania PRA 300** 7

- @ Wskazanie pozycji detektora względem wysokości płaszczyzny lasera
- ; Dokładność wskazań
- = Wskazanie stanu naładowania baterii
- $\widehat{A}$ ) Wyświetlanie/ukrywanie wirtualnych przesłon promieni
- & Wskazanie głośności
- ( Wskazanie odległości względem płaszczyzny lasera

## **1 Wskazówki ogólne**

#### **1.1 Wskazówki informacyjne i ich znaczenie**

#### **ZAGROŻENIE**

Wskazuje na bezpośrednie zagrożenie, które może prowadzić do ciężkich obrażeń ciała lub śmierci.

#### **OSTRZEŻENIE**

Dotyczy potencjalnie niebezpiecznej sytuacji, która może doprowadzić do poważnych obrażeń ciała lub śmierci.

#### **OSTROŻNIE**

Wskazuje na możliwość powstania niebezpiecznej sytuacji, która może prowadzić do lekkich obrażeń ciała lub szkód materialnych.

#### **WSKAZÓWKA**

Wskazówki dotyczące użytkowania i inne przydatne informacie.

#### **1.2 Objaśnienia do piktogramów i dalsze wskazówki**

#### **Symbole**

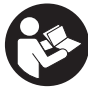

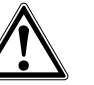

**Ostrzeżenie** przed ogólnym niebezpie-

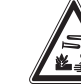

**Ostrzeżenie** przed substancjami żrącymi

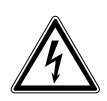

**Ostrzeżenie** przed niebezpiecznym napięciem elektrycznym

Przed użyciem należy przeczytać .<br>instrukcję obsługi

czeństwem

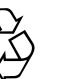

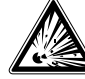

Do użytku tylko w pomieszczeniach

Materiały przekazywać do ponownego wykorzysta-

nia

Nie wolno patrzeć w źródło promienia

lasera

**Ostrzeżenie** przed materiałami wybucho-

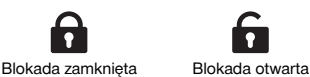

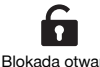

wymi

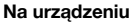

No.50, date June 24, 2007

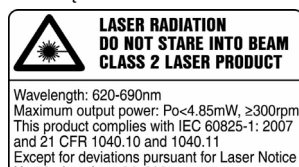

Produkt z laserem klasy 2. Nie wolno patrzeć w źródło promienia lasera.

#### **Miejsce umieszczenia szczegółów identyfikacyjnych na urządzeniu**

Oznaczenie typu i symbol serii umieszczone są na tabliczce znamionowej urządzenia. Oznaczenia te należy przepisać do instrukcji obsługi i w razie pytań do naszego przedstawicielstwa lub serwisu powoływać się zawsze na te dane.

Typ:

Generacia: 01

Nr seryjny: **plants in the control of the control of the control of the control of the control of the control of th** 

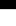

## **2 Wskazówki bezpieczeństwa**

**2.1 Podstawowe informacje dotyczące bezpieczeństwa**

**Oprócz wskazówek bezpieczeństwa z poszczególnych rozdziałów tej instrukcji obsługi należy zawsze bezwzględnie przestrzegać poniższych uwag.**

#### **2.2 Ogólne środki bezpieczeństwa**

- a) **Nie demontować żadnych instalacji zabezpieczających i nie usuwać tabliczek informacyjnych ani ostrzegawczych.**
- b) **Dokonywanie modyfikacji i zmian w urządzeniu jest niedozwolone.**
- c) **Należy być czujnym, uważać na to, co się robi i do pracy przy użyciu urządzenia przystępować z rozwagą. Nie używać urządzenia będąc zmęczonym lub znajdując się pod wpływem narkotyków, alkoholu lub lekarstw.** Chwila nieuwagi przy użytkowaniu urządzenia może doprowadzić do poważnych obrażeń ciała.
- d) **Nie zezwalać na zbliżanie się dzieci do urządzeń laserowych.**<br> **e**) W przypadku
- nieprawidłowego nakręcenia urządzenia może powstawać promieniowanie laserowe, przewyższające klasę 2 lub 3 . **Naprawę urządzenia należy zlecać tylko w serwisie Hilti.**
- f) **Przy użyciu tego narzędzia nie należy pracować w otoczeniu zagrożonym wybuchem, w którym znajdują się np. łatwopalne ciecze, gazy lub pyły.** Urządzenia wytwarzają iskry, które mogą prowadzić do zapłonu pyłów lub oparów.
- g) (Wskazówka zgodnie z FCC §15.21): Zmiany lub modyfikacje, których dokonywanie nie jest wyraźnie zezwolone przez firmę Hilti, mogą spowodować ograniczenie praw użytkownika do dalszej eksploatacji urządzenia.
- h) Używanie innych, niż tu wymienione, urządzeń obsługowych lub nastawczych lub nieprawidłowe obchodzenie się z urządzeniem może prowadzić do niebezpiecznego promieniowania.
- i) **Sprawdzić urządzenie przed rozpoczęciem jego użytkowania. Jeśli urządzenie jest uszkodzone, oddać je do punktu serwisowego Hilti w celu naprawy.**
- j) **Urządzenie należy starannie konserwować. Kontrolować, czy ruchome części urządzenia funkcjonują bez zarzutu i nie są zablokowane, czy części nie są popękane ani uszkodzone w takim stopniu, że mogłoby to mieć wpływ na prawidłowe funkcjonowanie urządzenia. Przed rozpoczęciem użytkowania urządzenia zlecić naprawę uszkodzonych części.** Przyczyną wielu wypadków jest niewłaściwa konserwacja urządzeń.
- k) **Po upadku lub innych mechanicznych oddziaływaniach należy sprawdzić dokładność urządzenia.**
- l) **Przed ważnymi pomiarami należy skontrolować działanie urządzenia.**
- m) **Kilka razy podczas używania należy sprawdzać dokładność pomiaru.**
- n) **W przypadku przeniesienia urządzenia z zimnego do ciepłego otoczenia lub odwrotnie, należy odczekać, aż urządzenie się zaaklimatyzuje.**
- o) **W przypadku stosowania adapterów upewnić się, że urządzenia przykręcone jest prawidłowo.**
- p) **W celu uniknięcia błędnych pomiarów należy utrzymywać w czystości okienko wyjścia promienia lasera.**
- q) **Pomimo tego, że urządzenie przystosowane zostało do pracy w trudnych warunkach panujących na budowie, należy się z nim obchodzić ostrożnie, jak z każdym innym optycznym i elektrycznym urządzeniem (lornetka polowa, okulary, aparat fotograficzny).**
- r) **Mimo że urządzenie jest zabezpieczone przed wnikaniem wilgoci, należy je przed włożeniem do pojemnika transportowego wytrzeć do sucha.**
- s) **Styki elektryczne chronić przed deszczem i wilgocią.**
- t) **Zasilacz sieciowy podłączać wyłączenie do sieci elektrycznej.**
- u) **Upewnić się, że urządzenie i zasilacz sieciowy nie będą stanowiły przeszkody, która może prowadzić do przewrócenia się i odniesienia obrażeń.**
- v) **Zadbać o dobre oświetlenie stanowiska pracy.**
- w) **Regularnie kontrolować przedłużacze i w razie uszkodzenia wymieniać je na nowe. Jeśli podczas pracy uszkodzony zostanie zasilacz sieciowy lub przedłużacz, nie wolno ich dotykać. Wyciągnąć wtyczkę sieciową z gniazda.** Uszkodzone przewody przyłączeniowe oraz przedłużacze mogą stwarzać zagrożenie porażenia prądem.
- x) **Należy unikać kontaktu z uziemionymi powierzchniami, jak rury, grzejniki, piece i lodówki.** W przypadku kontaktu cielesnego z uziemieniem istnieje zwiększone ryzyko porażenia prądem.
- y) **Chronić kabel przed wysokimi temperaturami, olejem i ostrymi krawędziami.**
- z) **Nigdy nie używać zabrudzonego lub zamoczonego zasilacza sieciowego. Osadzający się na powierzchni zasilacza sieciowego pył, w szczególności od zwiercin materiałów przewodzących, jak również wilgoć, mogą przy niekorzystnych warunkach prowadzić do porażenia prądem elektrycznym. Wykonując częste prace z użyciem materiałów przewodzących należy regularnie oddawać zabrudzone urządzenia do kontroli w serwisie Hilti.**
- z) **Unikać dotykania styków.**
- **2.2.1 Prawidłowe obchodzenie się z urządzeniami zasilanymi akumulatorami**
- a) **Akumulatory należy przechowywać z daleka od źródeł wysokiej temperatury i ognia.** Istnieje niebezpieczeństwo eksplozji.
- b) **Akumulatorów nie wolno rozkładać na pojedyncze elementy, zgniatać, podgrzewać do temperatury powyżej 75°C oraz spalać.** W przeciwnym wy-

padku istnieje niebezpieczeństwo zaprószenia ognia, eksplozji i poparzenia środkiem żrącym.

- c) **Chronić przed wniknięciem wilgoci.** Wilgoć, która wniknęła, może prowadzić do zwarcia i reakcji chemicznych, a w rezultacie do poparzeń lub pożaru.
- d) Przy niewłaściwym użytkowaniu możliwy jest wyciek elektrolitu z akumulatorów/baterii. **Należy unikać kontaktu z nim. W razie przypadkowego kontaktu obmyć narażone części ciała wodą. W przypadku przedostania się elektrolitu do oczu, przemyć je obficie wodą i skonsultować się z lekarzem.** Wyciekający elektrolit może prowadzić do podrażnienia skóry lub oparzeń.
- e) **Należy stosować akumulatory przeznaczone dla określonego urządzenia.** W przypadku stosowania innych akumulatorów lub wykorzystywania akumulatorów do innych celów istnieje ryzyko pożaru i wybuchu.
- f) **Przestrzegać szczególnych wytycznych dotyczących transportu, przechowywania i eksploatacji akumulatorów Li-Ion.**
- g) **Nieużywany akumulator lub prostownik należy przechowywać z daleka od spinaczy, monet, kluczy, gwoździ, śrub oraz innych drobnych przedmiotów metalowych, które mogłyby spowodować zmostkowanie styków akumulatora lub prostownika.** Zwarcie pomiędzy stykami akumulatora lub prostownika może prowadzić do poparzeń lub pożaru.
- h) **Unikać zwarcia w akumulatorze.** Przed włożeniem akumulatora w urządzenie sprawdzić, czy styki akumulatora i urządzenia są czyste i wolne od ciał obcych. Jeśli dojdzie do zawarcia styków akumulatora, istnieje niebezpieczeństwo zaprószenia ognia, eksplozji i sparzenia środkiem żrącym.
- i) **Nie wolno ładować ani eksploatować uszkodzonych akumulatorów (np. porysowanych, z połamanymi, elementami, z pogiętymi, wciśniętymi i/lub wyciągniętymi stykami).**
- i) Do eksploatacii urzadzenia oraz ładowania aku**mulatora stosować wyłącznie zasilacz PUA 81, wtyczkę samochodową PUA 82 lub inne prostowniki zalecane przez producenta.** W przeciwnym wypadku istnieje ryzyko uszkodzenia urządzenia. Jeśli prostownik przeznaczony do ładowania określonego typu akumulatorów będzie stosowany do ładowania innych akumulatorów, może dojść do pożaru.

#### **2.3 Prawidłowa organizacja miejsca pracy**

a) **Należy zabezpieczyć miejsce pomiaru i podczas ustawiania urządzenia zwracać uwagę na to, aby** **źródło promienia nie było skierowane na żadne osoby.**

- b) **Podczas prac na drabinie unikać niewygodnej pozycji ciała. Należy przyjąć bezpieczną pozycję i zawsze utrzymywać równowagę.**
- c) Pomiary przeprowadzane w pobliżu odbijających obiektów lub powierzchni, przez szklane szyby lub podobne tworzywa mogą prowadzić do zafałszowania wyników.
- d) **Należy zadbać o to, aby urządzenie stało na równym i stabilnym podłożu (wolnym od wibracji!).**
- e) **To urządzenie należy stosować tylko w wyszczególnionych granicach zastosowania.**
- f) Należy sprawdzić, czy urządzenie PR 300-HV2S współpracuje wyłącznie z PRA 300 i nie reaguje na inne urządzenia PRA 300, z których korzysta się na placu budowy.
- g) **Podczas pracy w trybie "Ładowanie w trakcie eksploatacji" należy stabilnie zamocować zasilacz, np. na statywie.**
- h) Używanie urządzeń do prac niezgodnych z przeznaczeniem może prowadzić do niebezpiecznych sytuacji. **Urządzenia, osprzętu, narzędzia roboczego itd. należy używać zgodnie z tymi wskazówkami oraz w sposób przewidziany dla danego typu urządzenia. Przy tym należy uwzględnić warunki pracy i rodzaj wykonywanych czynności.**
- i) **Praca z łatami mierniczymi w pobliżu linii wysokiego napięcia jest zabroniona.**

#### **2.3.1 Kompatybilność elektromagnetyczna**

Pomimo tego, że urządzenie to spełnia obowiązujące wytyczne, firma Hilti nie może wykluczyć możliwości wystąpienia zakłóceń spowodowanych silnym promieniowaniem, co może z kolei doprowadzić do błędnych operacji. W tym przypadku lub przy innych niepewnościach należy przeprowadzić pomiary kontrolne. Równocześnie firma Hilti nie może wykluczyć powodowania zakłóceń innych urządzeń (np. urządzeń nawigacyjnych samolotów).

#### **2.3.2 Klasyfikacja lasera w urządzeniach z laserem klasy 2**

W zależności od sprzedawanej wersji, urządzenie odpowiada klasie lasera 2 wg IEC60825-1:2007 / EN60825- 1:2007. Urządzenia te można stosować bez dodatkowych zabezpieczeń. Mimo to nie należy, tak samo jak w przypadku słońca, spoglądać bezpośrednio w źródło światła. W przypadku bezpośredniego kontaktu wzroku z promieniem lasera, należy zamknąć oczy i odwrócić głowę od źródła promieniowania. Nie wolno kierować promienia lasera na inne osoby.

## **3 Opis**

#### **3.1 Użycie zgodne z przeznaczeniem**

PR 300-HV2S to niwelator laserowy z obracającym się widocznym promieniem lasera i przesuniętym o 90° promieniem odniesienia. Niwelator laserowy może być wykorzystywany do niwelacji w jednej lub dwóch płaszczyznach, pionowej, poziomej i pochyłej.

Urządzenie to przeznaczone jest do przenoszenia / sprawdzania poziomych płaszczyzn wysokościowych, pionowych lub pochyłych płaszczyzn i kątów prostych. Przykładami zastosowania są przenoszenie punktów bazowych i wysokościowych, określanie kątów prostych dla ścian, ustawianie w pionie na punkty odniesienia lub wyznaczanie płaszczyzn pochyłych.

Urządzenie przeznaczone jest do użytku profesjonalnego i może być użytkowane, konserwowane i utrzymywane we właściwym stanie technicznym wyłącznie przez autoryzowany, przeszkolony personel. Personel ten musi być przede wszystkim poinformowany o możliwych zagrożeniach. Urządzenie i jego wyposażenie mogą stanowić zagrożenie, jeśli używane będą przez niewykwalifikowany personel w sposób niewłaściwy lub niezgodny z przeznaczeniem.

W celu optymalnego wykorzystania urządzenia oferujemy różne dodatkowe akcesoria.

Aby uniknąć niebezpieczeństwa obrażeń ciała, stosować wyłącznie oryginalne wyposażenie i części zamienne Hilti.

#### **3.2 Właściwości**

Przy użyciu tego urządzenia można szybko i z dużą dokładnością wypoziomować każdą płaszczyznę. Poziomowanie odbywa się automatycznie po włączeniu urządzenia. Natychmiast po wypoziomowaniu włącza się

### promień.

Diody LED wskazują aktualny tryb pracy.

Urządzenie zasilane jest bateriami akumulatorowymi Li‑Ion, które można ładować nawet podczas eksploatacji urządzenia.

#### **3.3 Możliwość kombinacji z pilotem zdalnego sterownia / detektorem promienia PRA 300**

PRA 300 to pilot zdalnego sterowania i detektor promienia w jednym. Dzięki niemu możliwa jest wygodna obsługa niwelatora laserowego PR 300-HV2S na dużą odległość. Poza tym PRA 300 służy również za detektor promienia i może być wykorzystywany do wykrywania promienia lasera na duże odległości.

#### **3.4 Cyfrowy pomiar odległości**

Detektor promienia wskazuje w formie cyfrowej odległość pomiędzy płaszczyzną lasera a nacięciem do znakowania. Dzięki temu, w trakcie jednej czynności roboczej można z dokładnością co do milimetra stwierdzić, gdzie znajduje się promień lasera.

#### **3.5 Automatyczne ustawianie i nadzór**

Za pomocą PR 300-HV2S i PRA 300 jedna osoba może ustawić płaszczyznę lasera automatycznie na dokładny punkt. Urządzenie rozpoznaje dane ustawienie (w poziomie, w pionie lub z nachyleniem) i stosuje odpowiednią funkcję automatycznego ustawiania (w poziomie z PRA 90 oraz z nachyleniem) lub automatycznego ustawiania z następującym nadzorem płaszczyzny (w pionie). Za pomocą PRA 300 funkcja nadzoru automatycznie kontroluje w regularnych odstępach ustawienie płaszczyzny lasera, aby zapobiec ewentualnym przesunięciom (np. na skutek wahań temperatury, wiatru czy innych czynników). Funkcję nadzoru można dezaktywować.

#### **3.6 Cyfrowy wskaźnik nachylenia z opatentowanym automatycznym elektronicznym ustawianiem nachylenia**

Cyfrowy wskaźnik nachylenia może wskazywać nachylenie do 25%, jeśli PR 300-HV2S jest przechylone. Dzięki temu można ustawiać i kontrolować nachylenie bez kalkulacji. Automatyczne elektroniczne ustawianie nachylenia pozwala zoptymalizować dokładność kierunku nachylenia.

#### **3.7 Funkcja ostrzeżenia o wstrząsach**

Po włączeniu urządzenia funkcja ostrzeżenia o wstrząsach uruchamiana jest dopiero dwie minuty po przeprowadzeniu niwelacji. Jeśli w trakcie tych 2 minut zostanie wciśniety jakiś przycisk, dwuminutowy czas oczekiwania będzie odliczany od nowa. Jeśli podczas pracy urządzenie zostanie odchylone od poziomu (wstrząs/udar), wówczas przełączy się ono w stan ostrzegawczy; wszystkie diody LED migają, laser wyłącza się (głowica przestaje się obracać).

#### **3.8 Mechanizm samoczynnego wyłączania**

Jeśli urządzenie ustawione jest poza zakresem samopoziomowania (±16 w osi X, ±10° w osi Y) lub jest mechanicznie zablokowane, wówczas laser nie włączy się, a diody LED będą migać.

Urządzenie można ustawić na statywach z gwintem 5/8 lub bezpośrednio na płaskim i stabilnym podłożu (wolnym od wibracji). Podczas automatycznego poziomowania jednego lub obu kierunków serwomechanizm kontroluje zachowanie wymaganej dokładności. Wyłączenie następuje wtedy, gdy nie zostanie osiągnięte wypoziomowanie (urządzenie znajduje się poza zakresem poziomowania lub zostało mechanicznie zablokowane) lub jeśli urządzenie zostanie odchylone od poziomu (patrz rozdział Funkcja ostrzeżenia o wstrząsach).

#### **WSKAZÓWKA**

Jeśli wypoziomowanie nie jest możliwe, laser wyłącza się i migają wszystkie diody LED.

#### **3.9 Zakres dostawy**

- 1 Niwelator laserowy PR 300-HV2S
- 1 Detektor promienia / pilot zdalnego sterowania PRA 300
- 1 Uchwyt detektora PRA 83
- 2 Instrukcja obsługi
- 1 Akumulator Li-Ion PRA 84
- 1 Zasilacz PUA 81
- 2 Baterie (ogniwa typu AA)
- 2 Certyfikaty producenta
- 1 Walizka Hilti

#### **WSKAZÓWKA**

Inne akcesoria można znaleźć w lokalnym centrum Hilti lub w Internecie pod adresem **www.hilti.com**.

#### **3.10 Wskazania stanu roboczego**

Urządzenie posiada następujące wskazania stanu roboczego: Dioda LED autopoziomowania, dioda LED poziomu naładowania akumulatora, dioda LED dezaktywacji funkcji ostrzeżenia o wstrząsach, dioda LED trybu nachylenia, dioda LED nadzoru oraz dioda LED elektronicznego ustawiania nachylenia.

#### **3.11 Wskaźniki LED w niwelatorze laserowym PR 300-HV2S**

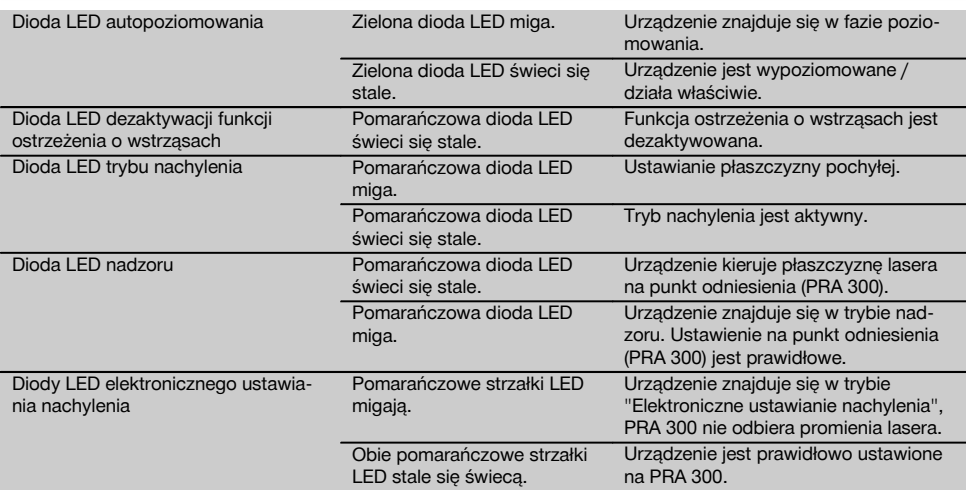

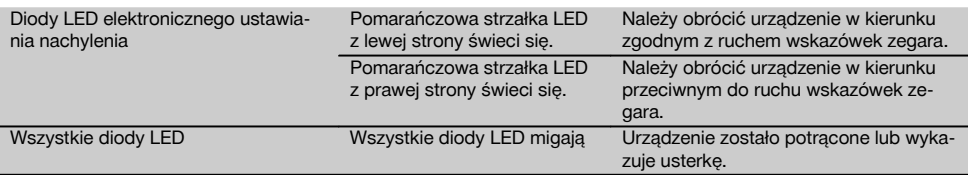

## **3.12 Stan naładowania akumulatora Li‑Ion podczas pracy**

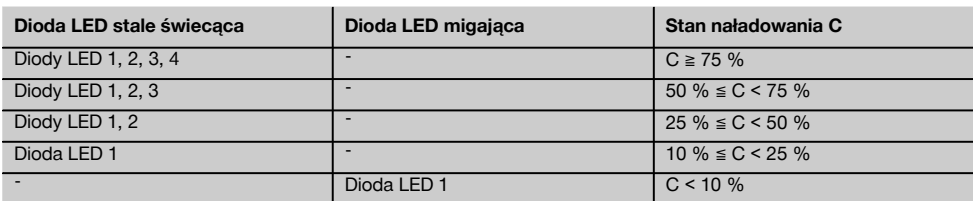

#### **3.13 Stan naładowania akumulatora Li‑Ion w trakcie procesu ładowania w urządzeniu**

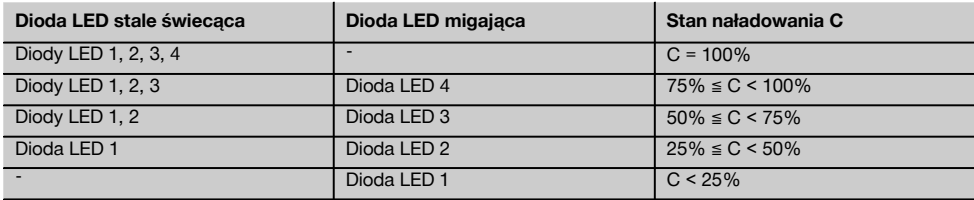

#### **3.14 Stan naładowania akumulatora Li‑Ion w trakcie procesu ładowania poza urządzeniem**

Jeśli czerwona dioda LED stale się świeci, akumulator jest ładowany.

Jeśli czerwona dioda LED ładowania akumulatora nie świeci się, proces ładowania jest zakończony lub prostownik nie dostarcza prądu.

#### **4 Dane techniczne**

Zmiany techniczne zastrzeżone!

#### **PR 300-HV2S**

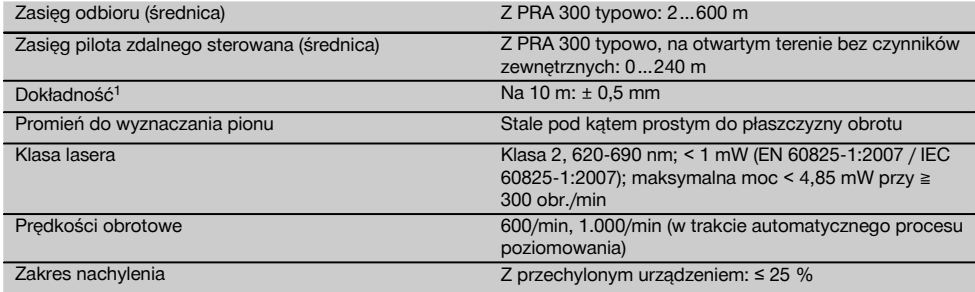

1 Czynniki zewnętrzne, przede wszystkim duże wahania temperatury, wilgoć, wstrząsy, upadek urządzenia itp., mogą mieć wpływ na stopień dokładności urządzenia. Jeśli nie podano inaczej, urządzenie zostało wyjustowane lub skalibrowane w standardowych warunkach otoczenia (MIL-STD-810G).

2 Test odporności na upadek ze statywu został przeprowadzony na płaskim betonie w standardowych warunkach otoczenia (MIL-STD-810G).

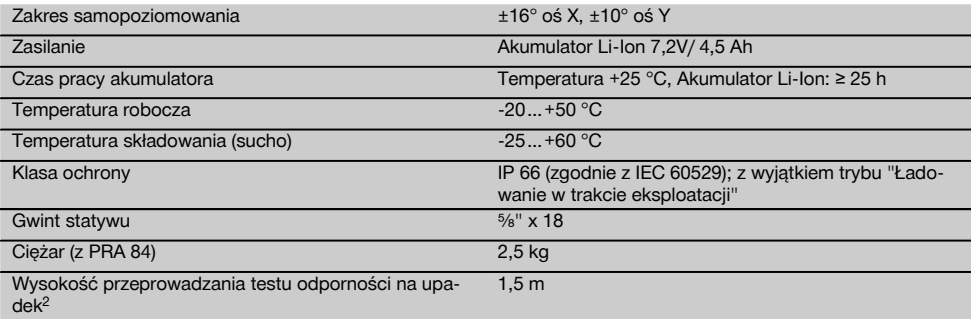

1 Czynniki zewnętrzne, przede wszystkim duże wahania temperatury, wilgoć, wstrząsy, upadek urządzenia itp., mogą mieć wpływ na stopień dokładności urządzenia. Jeśli nie podano inaczej, urządzenie zostało wyjustowane lub skalibrowane w standardowych warunkach otoczenia (MIL-STD-810G).

2 Test odporności na upadek ze statywu został przeprowadzony na płaskim betonie w standardowych warunkach otoczenia (MIL-STD-810G).

#### **PRA 300**

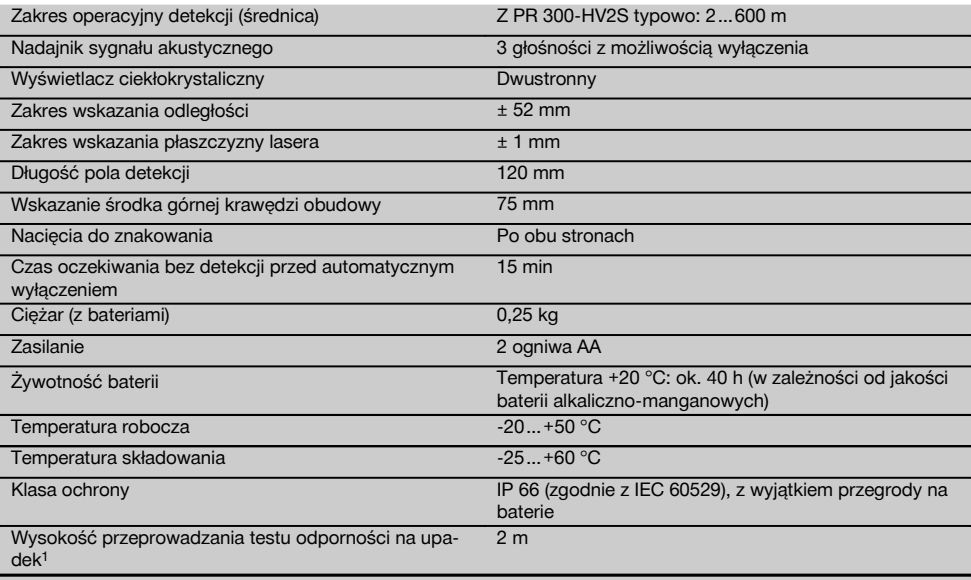

1 Test odporności na upadek został przeprowadzony w uchwycie detektora PRA 83 na płaskim betonie w standardowych warunkach otoczenia (MIL-STD-810G).

#### **PRA 84 akumulator litowo-jonowy**

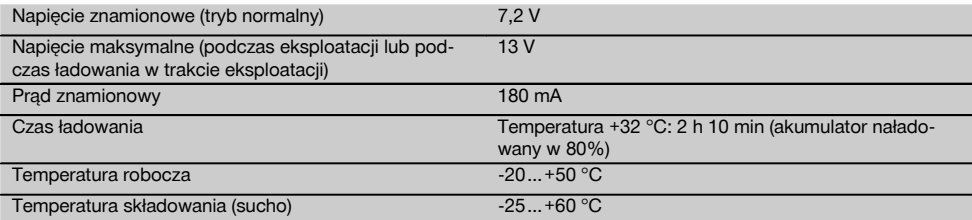

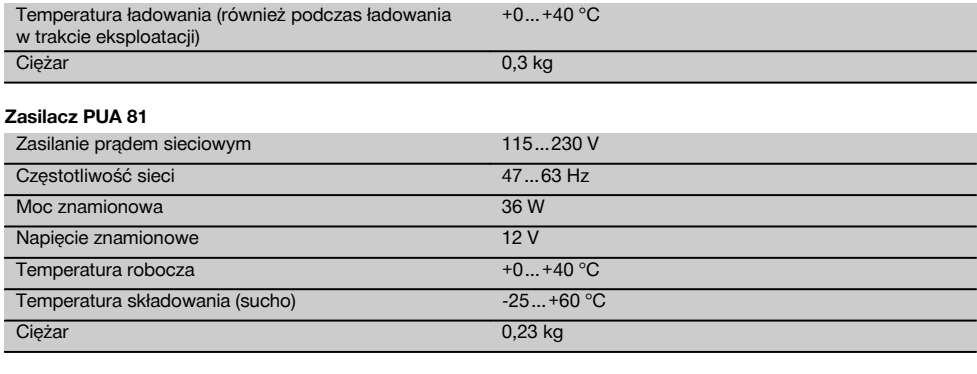

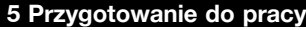

#### **WSKAZÓWKA**

#### Urządzenie może być używane wyłącznie z akumulatorem PRA 84 lub PRA 84G.

#### **5.1 Wkładanie akumulatora**

- 1. Wsunąć akumulator w urządzenie.<br>2. Obrócić blokade w kierunku zgo
- 2. Obrócić blokadę w kierunku zgodnym z ruchem wskazówek zegara, aż do pojawienia się symbolu "Blokada zamknięta".

## **5.2 Wyjmowanie akumulatora** 8

- 1. Obrócić blokadę w kierunku przeciwnym do ruchu wskazówek zegara, aż do pojawienia się symbolu "Blokada otwarta".
- 2. Wyjąć akumulator z urządzenia.

#### **5.3 Ładowanie akumulatora**

#### **5.3.1 Pierwsze ładowanie nowego akumulatora**

Przed pierwszym uruchomieniem należy całkowicie naładować akumulator.

#### **WSKAZÓWKA**

Należy zapewnić stabilne ustawienie ładowanego systemu.

#### **5.3.2 Ponowne ładowanie akumulatora**

- 1. Upewnić się, że zewnętrzne powierzchnie akumulatora są czyste i suche.
- 2. Włożyć akumulator do urządzenia. **WSKAZÓWKA** Akumulatory Li‑Ion są zawsze gotowe do eksploatacji, nawet przy częściowym naładowaniu.

Gdy urządzenie jest włączone, stopień naładowania pokazywany jest przez diody LED.

#### **5.4 Opcje ładowania akumulatora**

#### **WSKAZÓWKA**

Upewnić się, że podczas ładowania utrzymywana jest zalecana temperatura (0 do 40°C).

#### **ZAGROŻENIE**

**Zasilacza PUA 81 można używać wyłącznie w budynku. Nie dopuszczać do wniknięcia wilgoci.**

#### **5.4.1 Ładowanie akumulatora w urządzeniu** 4

- 1. Włożyć akumulator do komory akumulatora (patrz 5.1).
- 2. Obrócić blokadę, aż będzie widoczne gniazdo ładowania akumulatora.
- 3. Włożyć wtyczkę zasilacza lub wtyczkę samochodową do akumulatora. Trwa ładowanie akumulatora.
- 4. W celu wyświetlenia stanu naładowania w trakcie procesu ładowania, należy włączyć urządzenie.

#### **5.4.2 Ładowanie akumulatora poza urządzeniem** 5

- 1. Wyjąć akumulator (patrz 5.2).<br>2 Podłaczyć wtyczke zasilacza l
- 2. Podłączyć wtyczkę zasilacza lub wtyczkę samochodową do akumulatora. Czerwona dioda LED na akumulatorze sygnalizuje, że jest on ładowany.

#### **5.4.3 Ładowanie akumulatora podczas eksploatacji ZAGROŻENIE**

Użytkowanie urządzenia w trybie "Ładowanie w trakcie eksploatacji" na wolnym powietrzu oraz w wilgotnym otoczeniu jest zabronione.

- 1. Obrócić pokrywę, aż będzie widoczne gniazdo ładowania na akumulatorze.
- 2. Włożyć wtyczkę zasilacza do akumulatora. W trakcie procesu ładowania urządzenie pracuje, a stan naładowania sygnalizowany jest przez diody LED na urządzeniu.

#### **5.5 Włączanie niwelatora laserowego**

Nacisnać przycisk Wł./Wył. <sup>(a)</sup>.

## **WSKAZÓWKA**

Po włączeniu urządzenie rozpocznie automatyczne poziomowanie. Po zakończeniu poziomowania, promień lasera przełączony zostanie na tryb obrotowy i podstawowy kierunek.

#### **5.6 Wskazania LED**

Patrz rozdział "Wskaźniki LED w niwelatorze laserowym PR 300-HV2S".

#### **5.7 Wkładanie baterii do PRA 300 0**

#### **ZAGROŻENIE**

**Nie wolno wkładać uszkodzonych baterii.**

#### **ZAGROŻENIE**

Nie należy wkładać do urządzenia zużytych i nowych baterii razem. Nie mieszać baterii różnych producentów ani różnych typów.

#### **WSKAZÓWKA**

PRA 300 można używać wyłącznie z bateriami wyprodukowanymi zgodnie ze standardami międzynarodowymi.

- 1. Otworzyć przegrodę na baterie detektora promienia.<br>2. Włożyć nowe baterie do detektora promienia
- 2. Włożyć nowe baterie do detektora promienia. **WSKAZÓWKA** Podczas wkładania przestrzegać prawidłowego ułożenia biegunów baterii!
- 3. Zamknąć przegrodę na baterie.

## **5.8 Parowanie**

Urządzenie i pilot zdalnego starowania / detektor promienia są w stanie fabryczny sparowane ze sobą. Inne detektory promienia tego samego typu lub automatyczne statywy PRA 90 nie są gotowe do eksploatacji bez uprzedniego sparowania. Aby móc używać urządzenia z tymi akcesoriami, trzeba je ze sobą zestroić, czyli sparować. Parowanie urządzeń powoduje, że są one do siebie jednoznacznie przyporządkowane. Urządzenie i automatyczny statyw PRA 90 odbierają tylko sygnały ze sparowanego pilota zdalnego sterowania / detektora promienia. Sparowanie umożliwia pracę obok innych niwelatorów laserowych bez ryzyka, że ustawienia zostaną przez nie zmienione.

**5.8.1 Parowanie urządzenia z detektorem promienia**

## A.

1. Nacisnąć równocześnie przycisk Wł./Wył. na urządzeniu i detektorze promienia @ i przytrzymać je przez co najmniej 3 sekundy. Zakończone powodzeniem parowanie sygnalizowane jest przez sygnał dźwiekowy emitowany przez detektor promienia oraz przez miganie wszystkich diod LED na urządzeniu. Jednocześnie na wyświetlaczu detektora promienia pojawia się symbol pokazany powyżej ... Po sparowaniu urządzenie i detektor automatycznie się wyłączają. 2. Włączyć ponownie sparowane urządzenia.

## **5.8.2 Parowanie statywu PRA 90 z detektorem**

## ∕ћ⊸-п

- 1. Nacisnąć równocześnie przyciski Wł./Wył. na automatycznym statywie PRA 90 i detektorze promienia i przytrzymać je przez co najmniej 3 sekundy. Zakończone powodzeniem parowanie sygnalizowane jest przez sygnał dźwiękowy emitowany przez detektor promienia oraz przez miganie wszystkich diod LED na urządzeniu. Jednocześnie na wyświetlaczu detektora promienia pojawia się symbol pokazany powyżej ^- Po sparowaniu urządzenie i detektor automatycznie się wyłączają.
- 2. Ponownie włączyć sparowane urządzenia. Na wyświetlaczu detektora promienia pojawia się urządzenie ze statywem  $\sim$

## **6 Obsługa**

#### **6.1 Przegląd symboli ogólnych**

Przegląd symboli ogólnych **Symbole ogólne**

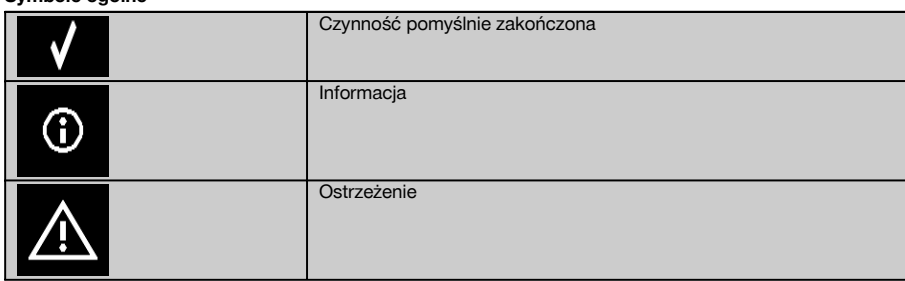

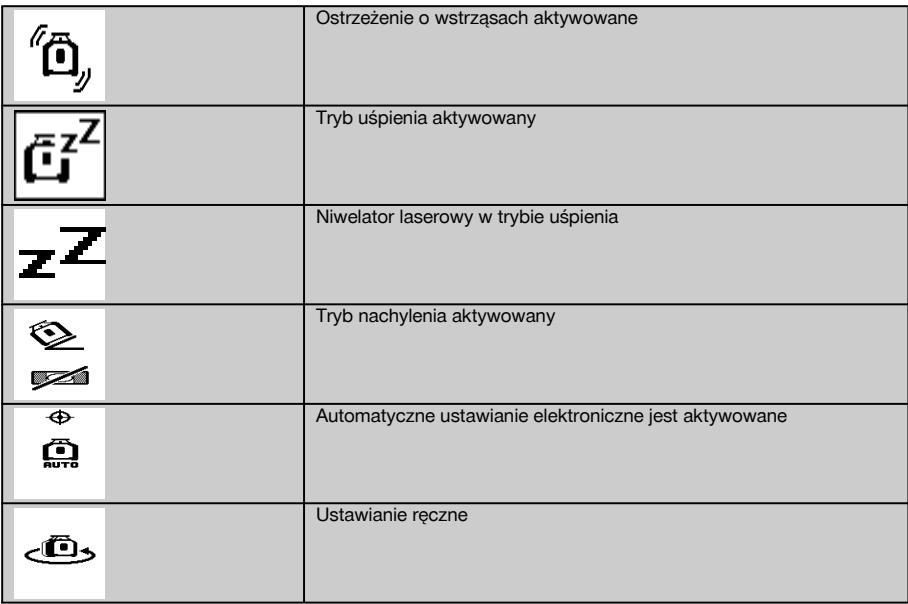

#### **6.2 Kontrola urządzenia**

Przed przystąpieniem do ważnych pomiarów należy sprawdzić dokładność urządzenia, zwłaszcza po jego upadku na podłoże lub gdy narażone było na działanie innych nietypowych czynników mechanicznych (patrz 7.6).

#### **6.3 Włączanie urządzenia**

Nacisnąć przycisk Wł./Wył. <sup>(0)</sup>.

#### **WSKAZÓWKA**

Po włączeniu urządzenie rozpocznie automatyczne poziomowanie.

#### **6.4 Praca z detektorem promienia / pilotem zdalnego sterowania PRA 300**

PRA 300 to detektor promienia i pilot zdalnego sterowania w jednym. Pilot zdalnego sterowania ułatwia pracę z niwelatorem laserowym i jest wymagany przy korzystaniu z niektórych funkcji urządzenia. Wiązka promieni lasera sygnalizowana jest optycznie i akustycznie.

#### **6.4.1 Praca z detektorem promienia PRA 300 jako urządzeniem ręcznym**

- 1. Nacisnąć przycisk Wł./Wył.  $\circledR$ . **WSKAZÓWKA** Jeśli detektor został uruchomiony przez niwelator laserowy PR 300, to na wyświetlaczu detektora nie pojawia się jeszcze promień lasera.
- 2. Trzymać detektor promienia zwrócony polem detekcji bezpośrednio na płaszczyznę obracającego się promienia lasera.

#### **6.4.2 Praca z detektorem promienia z uchwytem detektora PRA 83** 10

- 1. Wcisnąć detektor ukośnie w powłokę gumową uchwytu PRA 83, aż powłoka będzie całkowicie okalać detektor. Zwrócić uwagę, aby pole detekcji i przyciski znajdowały się z przodu.
- 2. Detektor z powłoką gumową nasadzić na uchwyt. Magnetyczne mocowanie łączy powłokę z uchwytem.<br>3. Właczyć detektor za pomoca przycisku Wł Wył @
- 3. Włączyć detektor za pomocą przycisku Wł./Wył. <sup>(0)</sup>.<br>4. Otworzyć uchynt obrotowy
- 4. Otworzyć uchwyt obrotowy.<br>5. Stabilnie zamocować uchwy
- 5. Stabilnie zamocować uchwyt detektora PRA 83 na drążku teleskopowym lub poziomującym, zamykając uchwyt obrotowy.
- 6. Trzymać detektor zwrócony polem detekcji bezpośrednio na płaszczyznę obracającego się promienia lasera.

#### **6.4.3 Praca z urządzeniem do przenoszenia punktów wysokościowych PRA 81** 10

- 1. Otworzyć zatrzask na PRA 81.<br>2. Włożyć detektor promienia w u
- 2. Włożyć detektor promienia w urządzenie do przenoszenia punktów wysokościowych PRA 81.
- 3. Zamknąć zatrzask na PRA 81.<br>4. Właczyć detektor promienia za
- 4. Włączyć detektor promienia za pomocą przycisku Wł./Wył. **...**<br>5. Trzymać detektor promienia zwrócony polem detekcji bezpośr
- 5. Trzymać detektor promienia zwrócony polem detekcji bezpośrednio na płaszczyznę obracającego się promienia lasera.
- 6. Ustawić detektor promienia w taki sposób, aby wskazanie odległości pokazywało "0".<br>7. Zmierzyć żadana odległość za pomoca taśmy mierniczej
- 7. Zmierzyć żądaną odległość za pomocą taśmy mierniczej.

#### **6.5 Opcje menu w detektorze promienia/pilocie zdalnego sterowania PRA 300**

- 1. W dowolnej chwili podczas obsługi można nacisnąć przycisk menu  $\blacksquare$ Menu pojawia się na wyświetlaczu.
- 2. Za pomocą przycisków kierunku  $\triangleq$  lub  $\mathbb{Z}$  wybrać w razie potrzeby poszczególne pozycje menu. WSKAZÓWKA Przyciski kierunku <sup>12</sup> lub <sup>22</sup> umożliwiają wybór możliwości ustawień. Przycisk OK powoduje zapisanie dokonanego wyboru.

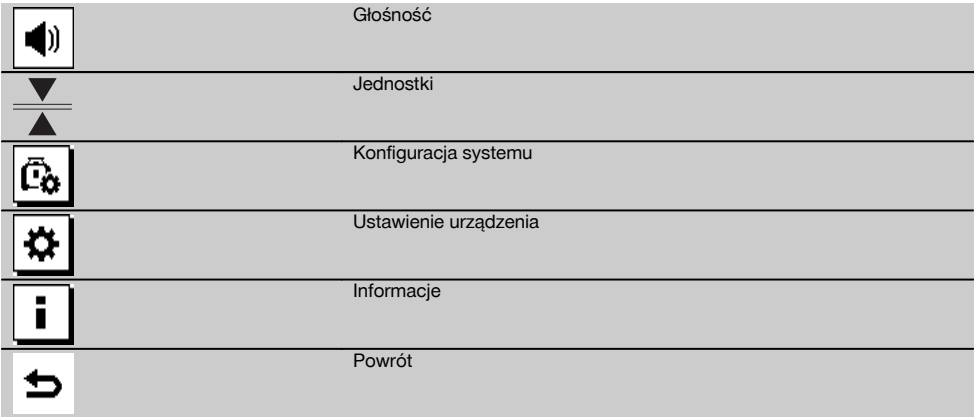

3. Przycisk menu . lub przycisk powrotu → umożliwia ponowne wyjście z menu w dowolnej chwili.

#### **6.5.1 Ustawianie głośności**

Przy każdorazowym włączaniu detektora promienia głośność ustawiona jest na "normalną". Głośność można zmieniać, naciskając funkcję głośności w menu. Istnieje możliwość wyboru 4 opcji "cicho", "normalnie", "głośno" i "dźwięk wyłączony". Po każdym dokonaniu wyboru następuje automatyczny powrót do normalnego trybu obsługi.

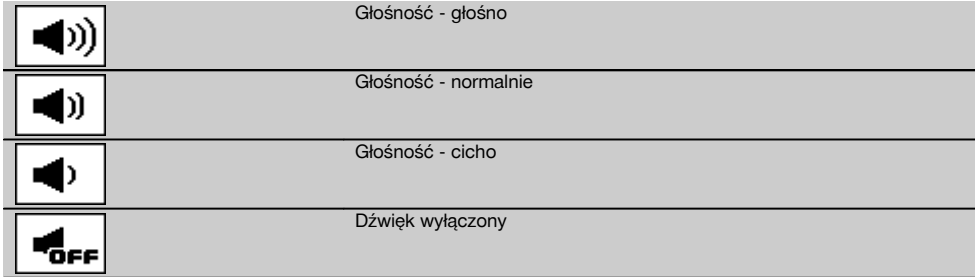

Można nacisnąć przycisk powrotu  $\pm$ , aby powrócić do menu.

#### **6.5.2 Ustawienie jednostek**

Funkcja jednostek w menu umożliwia ustawienie żądanej dokładności wskazania cyfrowego w milimetrach lub calach. Po każdorazowym dokonaniu wyboru następuje automatyczny powrót do normalnego trybu obsługi. Można też zatwierdzić przycisk powrotu ⇒, umożliwiający powrót do menu.

#### **Jednostki**

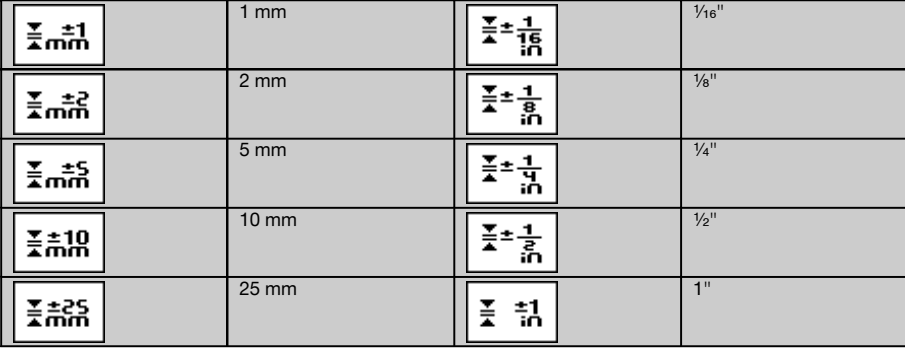

#### **6.5.3 Ustawianie konfiguracji systemu**

Dostepne są następujące pozycie menu: Wyświetlanie/ukrywanie przesłon  $\circledast$ i tryb uśpienia  $\overline{a}^{r}$ .

#### **6.5.3.1 Wyświetlanie/ukrywanie przesłon promieni**

Promień lasera urządzenia PR 300-HV2S można wyłączyć z jednej lub z kilku stron urządzenia. Funkcja ta jest przydatna w sytuacji, gdy na placu budowy pracuje kilka laserów i gdy chcemy uniemożliwić odbiór z więcej niż jednego lasera. Płaszczyzna promieniowania podzielona jest na cztery kwadranty. Są one zaznaczone na obudowie i można je definiować w sposób podany poniżej.

- 1. Wybrać w menu  $\blacksquare$  ustawienia systemowe  $\blacksquare$  i zatwierdzić je przyciskiem potwierdzania  $0$ K<br>2. Wybrać funkcie wyświetlania/ukrywania promieni  $\oplus$  i zatwierdzić przyciskiem potwierdzania
- 2. Wybrać funkcję wyświetlania/ukrywania promieni  $\circledast$  i zatwierdzić przyciskiem potwierdzania **OK**.<br>3. Za pomoca przycisków nawigacji  $\Rightarrow$  za przejść do odpowiedniego kwadratu.
- Za pomocą przycisków nawigacji  $\frac{+\infty}{4}$  przejść do odpowiedniego kwadratu.
- 4. Aktywować/dezaktywować kwadrat przyciskiem OK OK.
- 5. Zatwierdzić ustawienie przyciskiem potwierdzania .

Widoczny kwadrat oznacza status "włączone". Niewidoczny kwadrat oznacza status "wyłączone".

6. Przycisk powrotu  $\Rightarrow$  umożliwia powrót do pozycii menu "Ustawienie związane z konfiguracja systemu" [6]. a przycisk menu **EE** pozwala powrócić do trybu obsługi.

**WSKAZÓWKA** Ustawienia urządzenia są możliwe tylko wówczas, gdy urządzenie jest włączone i połączone radiowo.

#### **6.5.3.2 Aktywacja/dezaktywacja trybu uśpienia**

W trybie uśpienia urządzenie PR 300-HV2S oszczędza energię. Laser jest wyłączany, dzięki czemu wydłuża się czas działania akumulatorów.

- 1. Nacisnąć w urządzeniu PRA 300 przycisk menu ...<br>2. Wybrąć ustawienie odpowiednie do urządzenia pysi
- 2. Wybrać ustawienie odpowiednie do urządzenia systemowego  $\boxed{6}$ .<br>3. Przyciskami kierunku  $\frac{mZ}{r}$  exelsé do opcii "Tryb uśpienia"  $\boxed{67}$ .
- Przyciskami kierunku  $\frac{dy}{dx} \stackrel{\text{def}}{=}$  przejść do opcji "Tryb uśpienia"  $\left[\frac{z}{b}\right]^2$ .
- 4. Zatwierdzić tę pozycję menu przyciskiem OK **0K**.<br>5. Przyciskiem potwierdzania **z zastawować/deza**
- Przyciskiem potwierdzania **w aktywować/dezaktywować tryb uśpienia. WSKAZÓWKA** Wszystkie ustawienia pozostają zapisane.

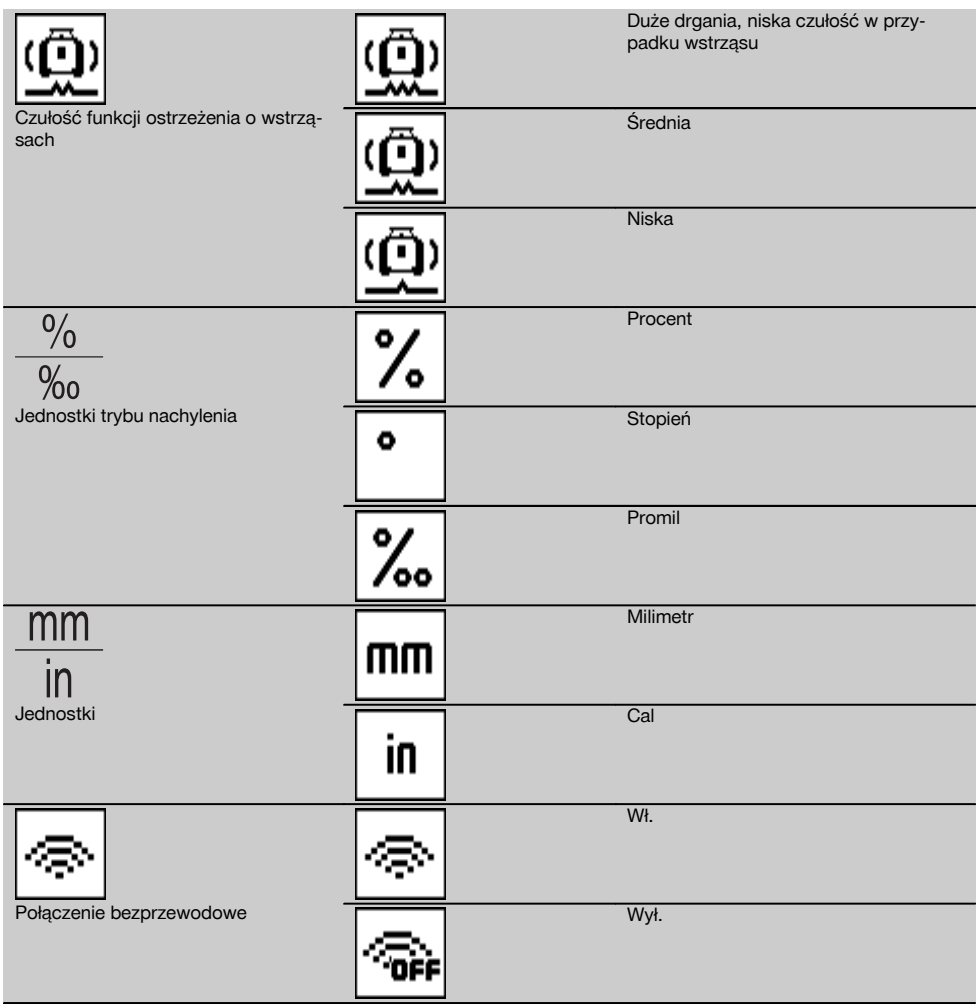

Ustawienia urządzenia są możliwe tylko wówczas, gdy urządzenie jest włączone i połączone radiowo. Przycisk powrotu umożliwia powrót do menu głównego.

#### **6.5.4.1 Dezaktywacja funkcji ostrzeżenia o wstrząsach**

- 1. Włączyć niwelator laserowy (patrz 6.3).<br>2. Nacisnać przycisk dezaktywacji funkcji
- Nacisnąć przycisk dezaktywacji funkcji ostrzeżenia o wstrząsach  $\omega$ . Stałe światło diody LED "Dezaktywacja funkcji ostrzeżenia o wstrząsach" sygnalizuje, że funkcja jest dezaktywowana.
- Przy nieaktywnej funkcji ostrzegania o wstrząsach urządzenie przestaje reagować na wstrząs.
- 3. Aby powrócić do trybu standardowego, należy wyłączyć urządzenie i ponownie je uruchomić.

#### **6.5.4.2 Jednostki trybu nachylenia**

W jednostkach trybu nachylenia można ustawić procenty, stopnie lub promile dla nachylenia.

1. Nacisnąć w urządzeniu PRA 300 przycisk menu ...

291

pl

- 2. Wybrać przycisk ustawiania urządzenia  $\frac{1}{2}$ .<br>3. Przyciskami kierunku przejść do opcji jedno
- Przyciskami kierunku przejść do opcji jednostek trybu nachylenia  $\frac{36}{8}$ .
- 4. Zatwierdzić tę pozycję menu przyciskiem OK.
- 5. Przejść do odpowiednie jednostki i aktywować ja przyciskiem OK.

#### **6.5.4.3 Jednostki**

Pozycja menu Jednostki umożliwia zmianę jednostek z metrycznych na brytyjskie.

- 1. Nacisnąć w urządzeniu PRA 300 przycisk menu  $\blacksquare$ .<br>2. Wybrać przycisk ustawiania urządzenia  $\ddot{\boldsymbol{\alpha}}$ .
- 2. Wybrać przycisk ustawiania urządzenia 3.<br>3. Nacisnać jeden z przycisków ze strzałkami
- Nacisnąć jeden z przycisków ze strzałkami opcji jednostek  $\frac{mm}{n}$ .
- 4. Zatwierdzić tę pozycję menu przyciskiem **0K**.<br>5. Przejść do odpowiednich jednostek i aktywo
- Przejść do odpowiednich jednostek i aktywować je przyciskiem OK.

#### **6.5.4.4 Połączenie bezprzewodowe**

W razie potrzeby możliwe jest dezaktywowanie połączenia bezprzewodowego detektora i wykorzystywanie odbiornika/pilota jedynie jako odbiornika.

- 1. Nacisnąć w urządzeniu PRA 300 przycisk menu ...
- 2. Wybrać przycisk ustawiania urządzenia  $\frac{\alpha}{\alpha}$ .<br>3. Przyciskami ze strzałkami przejść do opcii i
- 3. Przyciskami ze strzałkami przejść do opcji połączenia bezprzewodowego ...<br>4. Zatwierdzić te pozycje menu przyciskiem **OK**
- 4. Zatwierdzić tę pozycję menu przyciskiem 0K.<br>5. Przejść do odpowiedniego połaczenia bezprz
- Przejść do odpowiedniego połączenia bezprzewodowego i aktywować je przyciskiem OK.

#### **6.5.5 Informacje**

Przy wyborze tej pozycji menu dostępne są następujące opcje:

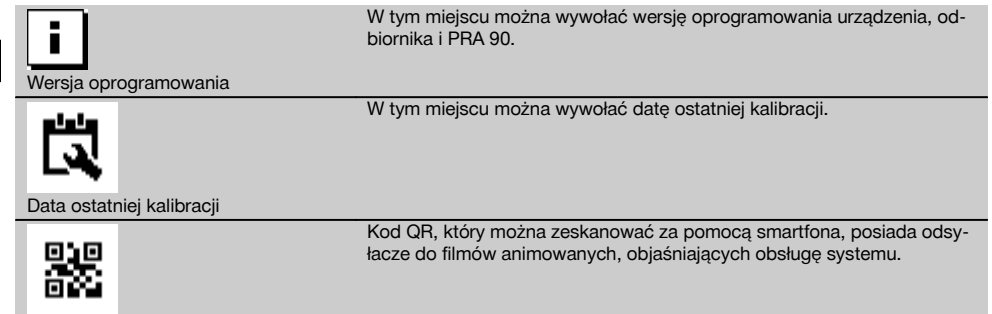

Przycisk menu **ii** lub przycisk powrotu → umożliwia ponowne wyjście z menu w dowolnej chwili.

#### **6.6 Praca w poziomie**

#### **6.6.1 Ustawianie**

Kod QR

- 1. Zamontować urządzenie np. na statywie w zależności od zastosowania. Alternatywnie niwelator laserowy można również zamocować na uchwycie ściennym. Kąt nachylenia powierzchni stykowej może wynosić maksymalnie  $\pm$  5°.
- 2. Nacisnąć przycisk Wł./Wył.  $\circledR$ .

Dioda LED "Samopoziomowanie" miga na zielono, a status poziomowania jest wyświetlany w polu obsługi detektora promienia.

Natychmiast po wypoziomowaniu włącza się promień lasera i zaczyna się obracać, a dioda LED "Autopoziomowanie" stale się świeci.

#### **6.6.2 Ustawianie za pomocą automatycznego statywu PRA 90**

#### **WSKAZÓWKA**

Ta funkcja dostępna jest tylko z automatycznym statywem PRA 90. Podczas pierwszego użycia należy sparować detektor promienia PRA 300 ze statywem (patrz 6.9.2). Za pomocą opcjonalnego automatycznego statywu PRA 90 można ręcznie lub automatycznie ustawić wysokość płaszczyzny lasera na żądanym poziomie.

- 1. Zamontować urządzenie na automatycznym statywie PRA 90.
- 2. Włączyć niwelator laserowy, automatyczny statyw i detektor promienia. Wysokość powierzchni lasera ustawić ręcznie (patrz 6.6.2.1) lub automatycznie (patrz 6.6.2.2).

#### **6.6.2.1 Ustawianie reczne 6 iii**

Nacisnać w detektorze promienia przyciski  $\cong \mathbb{Z}$  lub w PRA 90 przyciski ze strzałkami, aby równolegle przesunać poziomą powierzchnię do góry lub do dołu.

#### **6.6.2.2 Automatyczne ustawianie** 6 12

- 1. Przytrzymać stronę odbioru detektora promienia na żądanej wysokości i w kierunku panelu obsługi PRA 90. Podczas ustawiania trzymać detektor promienia nieruchomo i uważać, aby między detektorem promienia a urządzeniem nie było żadnych przeszkód.
- 2. Dwukrotnie kliknąć przycisk automatycznego ustawiania **zwole na detektorze promienia. Następne podwójne** kliknięcie zakończy proces ustawiania. Rozpoczyna się proces ustawiania powierzchni lasera, a statyw przesuwa się do góry lub w dół. W trakcie ustawiania przez cały czas rozlega się sygnał dźwiękowy. Gdy tylko promień lasera dotrze do pola detekcji detektora promienia, zostanie przesunięty do nacięcia do znakowania (poziom odniesienia). Po osiągnięciu tej pozycji i przeprowadzeniu niwelacji urządzenia, 5-sekundowy sygnał dźwiękowy sygnalizuje zakończenie procesu. Symbol "automatyczne ustawianie" nie będzie już wyświetlany.

- 3. Skontrolować ustawienia wysokości na wyświetlaczu.
- 4. Usunąć detektor promienia.

**WSKAZÓWKA** Jeśli automatyczne ustawianie nie powiodło się, rozlegną się krótkie sygnały i zgaśnie symbol "automatyczne ustawianie" ...

**WSKAZÓWKA** Poza tym w detektorze pojawia się ostrzeżenie, że detektor może znajdować się poza możliwym zakresem odbioru.

#### **6.7 Praca w pionie**

1. Do wykonywania prac w pionie zamontować urządzenie na odpowiednim statywie, adapterze elewacyjnym, adapterze szalunkowym lub na uchwycie ściennym, tak aby panel obsługi urządzenia skierowany był do góry. Alternatywnie można położyć urządzenie na nóżkach gumowych tylnych uchwytów.

**WSKAZÓWKA** Najlepsze połączenie radiowe z PRA 300 zapewnia ta strona urządzenia, która połączy się z prawej strony z panelem obsługi.

**WSKAZÓWKA** Aby można było zachować wyspecyfikowaną dokładność, należy ustawić urządzenie na równej powierzchni lub odpowiednio dokładnie zamontować na statywie lub innym wyposażeniu.

- 2. Ustawić niwelator laserowy w żądanym kierunku, korzystając z muszki i szczerbinki.<br>3. Nacispać przycisk WŁAM and C
	- Nacisnać przycisk Wł./Wył. <sup>(0)</sup>. Po niwelacji urządzenie uruchomi laser z zatrzymanym promieniem obrotowym, który skierowany będzie pionowo w dół. Wyświetlany w ten sposób punkt jest punktem odniesienia (nie punktem pionu) i służy do pozycjonowania urządzenia.
- 4. W taki sposób ustawić teraz urządzenie, aby wyświetlany punkt lasera był nakierowany dokładnie na punkt odniesienia (np. gwóźdź w ławie drutowej).

5. Skierować płaszczyznę lasera ręcznie (patrz 6.7.1) lub automatycznie (patrz 6.7.2) na żądany drugi punkt odniesienia.

W momencie rozpoczęcia ustawiania laser automatycznie zaczyna się obracać.

#### **6.7.1 Ustawianie ręczne** 6 13

1. Nacisnąć w detektorze promienia przyciski kierunku  $\stackrel{++}{\leq}$ , aby ręcznie ustawić płaszczyznę pionową.

#### **6.7.2 Automatyczne ustawianie i nadzór** 6 14

- 1. Zamocować lub skierować detektor promienia nacięciem do znakowania na żądane miejsce do ustawienia i w kierunku urządzenia.
- 2. Dwukrotnie kliknąć na przycisk automatycznego ustawiania ... Następne podwójne kliknięcie zakończy proces ustawiania.

Zostanie uruchomiony proces ustawiania poziomu lasera. W trakcie ustawiania przez cały czas rozlega się sygnał dźwiekowy.

Kierunek procesu wyszukiwania można zmienić, naciskając jeden raz przycisk automatycznego ustawiania ... Gdy tylko promień lasera dotrze do pola detekcji detektora promienia, zostanie przesunięty do nacięcia do znakowania (poziom odniesienia).

Po osiągnięciu tej pozycji (znalezieniu nacięcia do znakowania), 5-sekundowy sygnał dźwiękowy sygnalizuje zakończenie procesu.

Detektor promienia przechodzi automatycznie w tryb nadzoru i w regularnych odstępach czasu kontroluje, czy płaszczyzna lasera przesunęła się. W przypadku przesunięcia płaszczyzna lasera zostanie z powrotem przesunięta na nacięcie do znakowania, jeśli jest to możliwe. Jeśli poziom oznaczenia leży poza zasięgiem niwelacji o ±5°, bezpośredni kontakt wizualny między urządzeniem a detektorem promienia będzie zakłócony przez dłuższy czas, lub jeśli proces ustawiania nie zakończy się w ciągu dwóch minut, emitowane zostaną krótkie sygnały, laser przestanie się obracać, a symbol "automatyczne ustawianie" zgaśnie. Oznacza to przerwanie automatycznego procesu ustawiania.

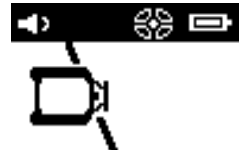

3. Po zakończeniu procesu automatycznego ustawiania poziomu lasera, gdy użytkownik nie zamierza dokonać pozycjonowania detektora, lecz wykorzystać go jako odbiornik, można z powrotem wyjść z trybu nadzoru, klikając dwukrotnie przycisk automatycznego ustawiania poziomu ....

#### **6.8 Praca z nachyleniem**

#### **WSKAZÓWKA**

Jeśli urządzenie namierzy zmianę temperatury o ok. 10 stopni, laser przestanie się obracać na ok. 40 sekund. W tym czasie urządzenie skoryguje wszystkie możliwe błędy powstałe w wyniku zmiany temperatury. Po automatycznej korekcie urządzenie ponownie ustawia płaszczyznę lasera na poprzednie nachylenie, a laser zaczyna się obracać.

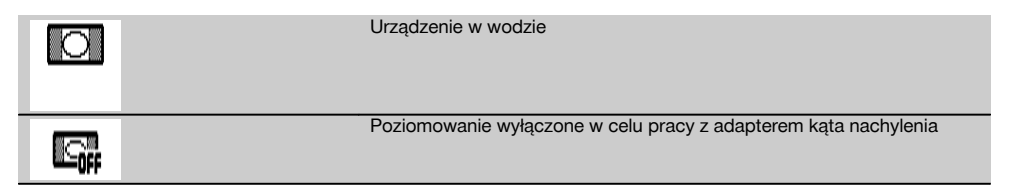

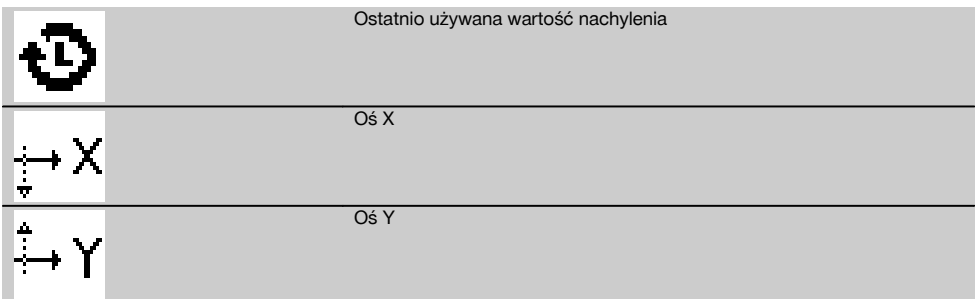

Nachylenie można ustawić ręcznie, automatycznie lub z wykorzystaniem adaptera do ustawiania nachylenia PRA 79.

#### **6.8.1 Ustawianie**

- 1. Zamontować niwelator laserowy na statywie.<br>2. Ustawić niwelator laserowy wzgledem pierws
- 2. Ustawić niwelator laserowy względem pierwszego punktu odniesienia na górnej lub dolnej krawędzi płaszczyzny nachylenia.
- 3. Należy stanąć za urządzeniem, wzrok zwracając w kierunku panelu obsługi.
- 4. Korzystając ze szczerbinki i muszki na głowicy urządzenia, ustawić zgrubnie urządzenie równolegle do powierzchni pochyłej przy drugim punkcie odniesienia.
- 5. Właczyć detektor promienia  $\circledR$ .
- 6. Włączyć urządzenie  $\textcircled{\textbf{0}}$  i nacisnąć przycisk trybu nachylenia  $\angle$ .
	- Dioda LED trybu nachylenia świeci się.

Natychmiast po wypoziomowaniu, włączy się promień lasera. W polu obsługi urządzenia PRA 300 wyświetlane są teraz następujące możliwości nachylenia:

- Cyfrowa zmiana wartości X lub Y 21.
- Wyłączenie poziomowania (do stosowania z adapterem kąta nachylenia PRA 79)
- Wywołanie ostatnio wykorzystywanej wartości  $\ddot{\mathbf{\Phi}}$ .

W celu dokładniejszego wyregulowania należy po ustawieniu nachylenia przeprowadzić automatyczne lub ręczne elektroniczne ustawianie nachylenia (patrz 6.8.2.2). Wartości nachylenia można w PRA 300 ustawiać lub wyświetlać w %, ‰ lub w ° (patrz 6.5.4).

#### **6.8.2 Ręczne cyfrowe ustawianie nachylenia** 15

W detektorze promienia/pilocie zdalnego sterowania można wprowadzić wartości nachylenia do 20%. Wskaźnik detektora promienia wskazuje kąt nachylenia. W przypadku dodatkowego korzystania z adaptera do ustawiania nachylenia lub przechylonego statywu możliwe jest uzyskiwanie nachyleń do 25%.

Nachylenia można ustawiać równocześnie w osiach X i Y lub tylko w jednej z dwóch osi.

- 1. Przyciskiem ze strzałką  $\stackrel{+\infty}{\rightarrow}$ lub  $\stackrel{-\infty}{\rightarrow}$  przejść do przycisku programowalnego X i zatwierdzić wybór przyciskiem **0K**.<br>2. Nastepnie przyciskami ze strzałkami  $\stackrel{+\infty}{\rightarrow}$ lub  $\stackrel{-\infty}{\rightarrow}$  wybrać cyfre lub
- Nastepnie przyciskami ze strzałkami  $\stackrel{+\infty}{\rightarrow}$ lub  $\stackrel{=\infty}{\rightarrow}$ wybrać cyfre lub znak poprzedzający, które zamierza się ustawić, i aktywować je przyciskiem OK.
- 3. Przyciskami ze strzałkami  $\frac{100}{2}$  lub  $\frac{100}{2}$  wprowadzić wartość i zatwierdzić każda z pozycji przyciskiem **0K**. Dopiero wtedy można wybrać kolejną cyfrę.
- 4. Po wprowadzeniu zatwierdzić żądaną wartość przyciskiem OK.
- 5. Przyciskami ze strzałkami przejść do przycisku potwierdzenia i nacisnąć OK.
- 6. Teraz można wprowadzić wartość Y lub przejść od razu do potwierdzenia . Zmiana położenia lasera nastąpi dopiero po potwierdzeniu tego kroku.

**WSKAZÓWKA** Alternatywnie można przed naciśnięciem OK nacisnąć przycisk powrotu . Spowoduje to powrót do menu głównego i usunięcie dokonanych wpisów.

#### **6.8.2.1 Opcjonalne automatyczne elektroniczne ustawianie nachylenia**

Po zgrubnym ustawieniu niwelatora laserowego i ustawieniu nachylenia (jak opisano powyżej) można zoptymalizować ustawienie PR 300-HV2S za pomocą opatentowanego przez Hilti automatycznego, elektronicznego ustawiania nachylenia.

- 1. Ustawić detektor promienia PRA 300 centralnie naprzeciwko niwelatora laserowego PR 300-HV2S na końcu płaszczyzny nachylenia odpowiednio do drugiego punktu odniesienia. Można go trzymać nieruchomo lub zablokować za pomocą uchwytu detektora PRA 83.
- 2. Po wpisaniu wartości nachylenia w PRA 300 wybrać poprzez dwukrotne kliknięcie przycisku AUTO automatyczną funkcję E-Targeting i zatwierdzić ją przyciskiem OK.

Animacja w urządzeniu PRA 300 pokazuje przebieg automatycznego procesu ustawiania. Po jego zakończeniu ustawienie w PRA 300 jest prawidłowe.

Po dokonaniu ustawienia funkcja ta zostaje automatycznie zakończona, a laser kieruje się na pole odbiorcze detektora.

Pomiędzy zgrubnym ustawieniem za pomocą szczerbiny i muszki a precyzyjnym ustawieniem za pomocą automatycznego elektronicznego ustawiania nachylenia mogą być odchylenia. Ponieważ automatyczna elektroniczna metoda za pomocą urządzenia jest bardziej dokładna niż optyczna, zaleca się zawsze przeprowadzać elektroniczne ustawianie nachylenia.

Na pasku menu zawsze jest widoczne, gdy została wykonana funkcja Auto E-Targeting. Po wyłączeniu systemu odchylenie względem szczerbinki i muszki ponownie znika.

Laser szuka detektora najpierw w osi X, a następnie w osi Y. Nakierowanie (targeting) może odbywać się tylko w zakresie kąta +/- 5°.

#### **6.8.2.2 Opcjonalne ręczne elektroniczne ustawianie nachylenia**

Po zgrubnym ustawieniu niwelatora laserowego i ustawieniu nachylenia (jak opisano powyżej) można zoptymalizować ustawienie PR 300-HV2S za pomocą opatentowanego przez Hilti ręcznego, elektronicznego ustawiania nachylenia.<br>1. Listawić urzadzenie PRA 300 centralnie naprzeciwko PR 300-HV2S na końcu płaszczyzny nachylenia. Można

- 1. Ustawić urządzenie PRA 300 centralnie naprzeciwko PR 300-HV2S na końcu płaszczyzny nachylenia. Można je trzymać nieruchomo albo zablokować za pomocą PRA 83. **WSKAZÓWKA** Pole detekcji musi być skierowane na drugi punkt odniesienia.
- 2. Uruchomić w PR 300-HV2S ręczne, elektroniczne ustawianie nachylenia, naciskając przycisk elektronicznego ustawiania nachylenia.
	- Jeśli strzałki elektronicznego ustawiania nachylenia migają, PRA 300 nie odbiera żadnego sygnału z PR 300-HV2S.
- 3. Jeśli zaświeci się strzałka po lewej stronie, ustawić PR 300-HV2S w kierunku zgodnym z ruchem wskazówek zegara.
- 4. Jeśli zaświeci się strzałka po prawej stronie, ustawić PR 300-HV2S w kierunku przeciwnym do ruchu wskazówek zegara.

Jeśli zaświecą się obie strzałki, ustawienie na PRA 300 jest prawidłowe.

Po pomyślnym ustawieniu (obie strzałki świecą się stale przez 10 sekund) funkcja zostanie automatycznie zakończona.

- 5. Zamocować niwelator laserowy na statywie, aby uniemożliwić niezamierzone obrócenie niwelatora.
- 6. Elektroniczne ustawianie nachylenia można również zakończyć, naciskając przycisk ręcznego elektronicznego ustawiania nachylenia.

**WSKAZÓWKA** Pomiędzy zgrubnym ustawieniem za pomocą szczerbiny i muszki, a precyzyjnym ustawieniem za pomocą ręcznego elektronicznego ustawiania nachylenia mogą być odchylenia. Ponieważ elektroniczna metoda ręczna jest bardziej dokładna niż optyczna, zaleca się zawsze odnosić się do elektronicznego ustawiania nachylenia.

#### **6.8.3 Automatyczny pomiar istniejącego nachylenia** 16

Za pomocą tej funkcji można automatycznie ustawić pochyłą powierzchnię lasera między 2 punktami i wyznaczyć nachylenie między tymi punktami.<br>1. Ustawić urządzenie na górne

- 1. Ustawić urządzenie na górnej krawędzi płaszczyzny nachylenia, jak opisano w 6.8.1.
- 2. Zamontować detektor promienia z uchwytem detektora PRA 83 np. na teleskopowej łacie mierniczej PUA 53.
- 3. Ustawić detektor bezpośrednio przed niwelatorem laserowym, skierować go na wysokość płaszczyzny lasera i zamocować w drugim punkcie odniesienia na teleskopowej łacie mierniczej.
- 4. Detektor z teleskopową łatą mierniczą ustawić na dolnej krawędzi płaszczyzny nachylenia, kliknąć przycisk automatycznego ustawiania i zatwierdzić przyciskiem OK. **WSKAZÓWKA** Następne podwójne kliknięcie przycisku AUTO kończy proces ustawiania.

Uruchamia się teraz proces ustawiania płaszczyzny lasera. W trakcie ustawiania przez cały czas rozlega się sygnał.

5. Kierunek procesu wyszukiwania można zmienić, naciskając jeden raz przycisk automatycznego ustawiania ... Gdy tylko promień lasera dotrze do pola detekcji detektora promienia, zostanie ustalony względem nacięcia do znakowania (poziom odniesienia). Po osiągnięciu tej pozycji (znalezieniu nacięcia do znakowania) 5-sekundowy sygnał dźwiękowy sygnalizuje zakończenie procesu.

Symbol "automatyczne ustawianie" nie będzie już wyświetlany na wyświetlaczu detektora promienia, a detektor automatycznie przechodzi na normalny tryb.

Na wyświetlaczu detektora promienia zostaje wyświetlone nowe nachylenie.

296

pl

6. Odczytać kąt nachylenia pomiędzy obydwoma punktami (miejsca ustawienia urządzenia i detektora promienia) na wyświetlaczu detektora promienia.

**WSKAZÓWKA** Opcjonalnie można również później wykonać funkcję Auto E-targeting. 6.8.2.1

#### **6.8.4 Ustawianie nachylenia za pomocą adaptera do ustawiania nachylenia PRA 79**

#### **WSKAZÓWKA**

Upewnić się, że stół do ustawiania nachylenia jest prawidłowo zamontowany pomiędzy statywem a urządzeniem (patrz instrukcja obsługi PRA 79).

- 1. W zależności od zastosowania zamontować np. adapter kąta nachylenia PRA 79 na statywie.<br>2. Ustawić statyw na górnej lub dolnej krawedzi płaszczyzny nachylenia.
- 2. Ustawić statyw na górnej lub dolnej krawędzi płaszczyzny nachylenia.
- 3. Zamontować niwelator laserowy na adapterze kąta nachylenia i za pomocą nacięcia celowniczego na głowicy PR 300-HV2S ustawić urządzenie z adapterem kąta nachylenia równolegle do płaszczyzny nachylenia. Panel obsługi urządzenia PR 300-HV2S powinien znajdować się po przeciwnej stronie do kierunku nachylenia.
- 4. Upewnić się, że adapter kąta nachylenia znajduje się w pozycji wyjściowej (0°).
- 5. Włączyć urządzenie (patrz 6.3).<br>6. Nacisnać przycisk trybu nachyl
- Nacisnać przycisk trybu nachylenia  $\overline{\mathcal{N}}$ . Na panelu obsługi niwelatora laserowego świeci się teraz dioda LED trybu nachylenia. Urządzenie rozpoczyna teraz automatyczną niwelację. Bezpośrednio po jej zakończeniu włączy się laser i zacznie się obracać.
- 7. Wybrać teraz w detektorze funkcję wyłączenia poziomowania . <sub>■</sub> .<br>8. za pomoca adaptera kata pachylenia ustawić żadany kat pachylen
- Za pomocą adaptera kąta nachylenia ustawić żądany kąt nachylenia. **WSKAZÓWKA** W przypadku ręcznego ustawiania nachylenia urządzenie PR 300-HV2S dokonuje jednorazowej niwelacji płaszczyzny lasera, a następnie ją ustawia. Wibracje, zmiany temperatury lub inne czynniki mogące wystąpić w ciągu dnia, mogą wpływać na pozycję płaszczyzny lasera. **WSKAZÓWKA** Aby przejść do cyfrowego ręcznego ustawienia wartości X/Y, należy ponownie ustawić tryb domyślny. W tym celu należy ponownie uruchomić system.

#### **6.9 Przywołanie ostatniej wartości**

W przypadku wyłączenia i przestawienia urządzenia możliwe jest ponowne wywołanie ostatnio zapisanego nachylenia w detektorze.<br>1. Ponowni

- Ponownie włączyć urządzenie  $\circledD$  i aktywować tryb nachylenia  $\angle$ . Pierwsza pozycja menu stanowi ostatnią wartość.
- 2. Wybrać wartość przyciskiem  $\frac{OK}{2}$ .
- 3. Sprawdzić, czy wartość X i Y jest rzeczywiście poprawna.<br>4. Zatwierdzić wartości przyciskiem **0K**.
- Zatwierdzić wartości przyciskiem OK.

Niwelator laserowy ustawi się znowu zgodnie z wcześniejszym nachyleniem.

#### **6.10 Resetowanie wartości X/Y** 17

Aby szybko ustawić wartość 0 dla osi X i Y, należy użyć przycisku programowalnego "Reset do 0).

#### **6.11 Powrót do trybu standardowego**

Aby powrócić do trybu standardowego, należy wyłączyć urządzenie i ponownie je uruchomić.

## **7 Konserwacja i utrzymanie urządzenia**

#### **7.1 Czyszczenie i suszenie**

- 1. Zdmuchnąć kurz z okienek wylotu promienia lasera.<br>2. Nie dotykać szkła palcami
- 2. Nie dotykać szkła palcami.<br>3. Czyścić tylko czysta i mie
- 3. Czyścić tylko czystą i miękką ściereczką; w razie potrzeby nawilżyć ją czystym alkoholem lub wodą. **WSKAZÓWKA** Zbyt szorstki materiał czyszczący może zarysować szkło i tym samym zmniejszyć dokładność urządzenia.

**WSKAZÓWKA** Nie stosować innych płynów, ponieważ mogą one uszkodzić elementy z tworzywa sztucznego.

4. Suszyć wyposażenie przestrzegając wartości granicznych temperatury, podanych w danych technicznych.

**WSKAZÓWKA** Zwłaszcza zimą/latem zwrócić szczególną uwagę na wartości graniczne<br>temperatury. w przypadku przechowywania w przypadku przechowywania wyposażenia np. wewnątrz pojazdu.

pl

#### **7.2 Konserwacja akumulatorów Li‑Ion**

#### **WSKAZÓWKA**

Ładowanie odświeżające akumulatorów Li-Ion, jak w przypadku akumulatorów NiCd lub NiMH, nie jest konieczne.

#### **WSKAZÓWKA**

Przerwanie procesu ładowania nie ma negatywnego wpływu na żywotność akumulatora.

#### **WSKAZÓWKA**

Proces ładowania można rozpocząć w każdej chwili i nie ma to negatywnego wpływu na żywotność akumulatorów. Nie ma efektu pamięci, jak w przypadku akumulatorów NiCd lub NiMH.

## **WSKAZÓWKA**

Akumulatory przechowują się najlepiej w stanie pełnego naładowania, możliwie w suchym i chłodnym miejscu. Przechowywanie akumulatorów w wysokich temperaturach otoczenia (np. za szybą) jest niekorzystne, powoduje zmniejszenie żywotności akumulatora oraz przyspiesza rozładowywanie się ogniw.

## **WSKAZÓWKA**

Na skutek długotrwałej lub nadmiernej eksploatacji zmniejsza się pojemność akumulatorów i nie można ich naładować do pełna. Przy użyciu starych akumulatorów można jeszcze pracować, jednak należy je w odpowiednim czasie wymienić.

- 
- 1. Nie dopuszczać do wniknięcia wilgoci.<br>2. Przed pierwszym uruchomieniem należ 2. Przed pierwszym uruchomieniem należy całkowicie naładować akumulatory.
- 3. Akumulatory ładować, gdy tylko znacznie spadnie moc urządzenia.

**WSKAZÓWKA** Ładowanie w odpowiednim czasie zwiększa żywotność akumulatorów.

**WSKAZÓWKA** W przypadku dalszego używania akumulatorów, ich rozładowywanie zostanie automatycznie przerwane, zanim dojdzie do zniszczenia ogniw, a urządzenie wyłączy się.

4. Akumulatory należy ładować wyłącznie za pomocą dopuszczonych prostowników Hilti przeznaczonych do akumulatorów Li-Ion.

#### **7.3 Przechowywanie**

- 1. Zamoczone urządzenia należy wypakować. Wytrzeć i wyczyścić urządzenia, pojemnik transportowy i osprzęt (przestrzegając temperatury roboczej). Wyposażenie zapakować ponownie dopiero po jego całkowitym wysuszeniu.
- 2. Po dłuższym przechowywaniu lub dłuższym<br>transporcie należy przed uruchomieniem uruchomieniem urządzenia przeprowadzić pomiar kontrolny.
- 3. Przed dłuższym przechowywaniem należy wyjąć akumulatory i baterie z urządzenia oraz detektora promienia. Wyciek z akumulatorów i baterii może uszkodzić urządzenie i detektor promienia.

#### **7.4 Transport**

Do transportu lub wysyłki wyposażenia należy stosować walizkę transportową Hilti lub opakowanie o podobnych właściwościach.

#### **OSTROŻNIE**

**Urządzenie przesyłać zawsze bez baterii/akumulatorów.**

#### **7.5 Serwis urządzeń pomiarowych Hilti**

Serwis urządzeń pomiarowych Hilti przeprowadza kontrolę urządzenia, a w razie stwierdzenia odchylenia dokonuje przywrócenia funkcjonalności oraz przeprowadza ponowną kontrolę zgodności urządzenia ze specyfikacją. Zgodność ze specyfikacją w momencie przeprowadzania kontroli jest potwierdzana na piśmie w formie certyfikatu serwisowego.

Zalecenia:

- 1. Dokonać wyboru odpowiedniej częstotliwości badań w zależności od zwykłego poziomu obciążenia urządzenia.
- 2. Przeprowadzać przynajmniej raz w roku kontrolę w serwisie urządzeń pomiarowych Hilti.
- 3. W razie nadzwyczajnego obciążenia urządzenia przeprowadzić kontrolę w serwisie urządzeń pomiarowych Hilti.
- 4. Przed ważnymi pracami/zleceniami przeprowadzać kontrolę w serwisie urządzeń pomiarowych Hilti. Przeprowadzenie kontroli w serwisie urządzeń pomiarowych HILTI nie zwalnia użytkownika z obowiązku skontrolowania urządzenia przed i podczas eksploatacji.

## **7.6 Kontrola dokładności**

#### **WSKAZÓWKA**

W celu zachowania technicznych specyfikacji należy regularnie kontrolować urządzenie (przynajmniej przed każdą większą/ważną pracą)!

#### **WSKAZÓWKA**

Uwzględniając następujące warunki można przyjąć, że urządzenie po upadku działa bez zakłóceń i z taką samą dokładnością, jak przed upadkiem:

Podczas upadku nie została przekroczona wysokość podana w danych technicznych, z jakiej spadło urządzenie. Podczas upadku urządzenie nie zostało uszkodzone mechanicznie (np. stłuczenie pryzmatu pentagonalnego).

Podczas pracy urządzenie generuje obracający się promień lasera.

Również przed upadkiem urządzenie działało bez zakłóceń.

#### **7.6.1 Kontrola poziomej osi głównej i poprzecznej** 18

- 1. Postawić statyw w odległości ok. 20 m od ściany i używając poziomnicy ustawić głowicę statywu poziomo.
- 2. Zamontować urządzenie na statywie i za pomocą nacięcia celowniczego skierować głowicę urządzenia na ścianę.
- 3. Za pomocą detektora promienia wyznaczyć punkt (punkt 1) i zaznaczyć go na ścianie.
- 4. Obrócić urządzenie o 90º wokół własnej osi zgodnie z ruchem wskazówek zegara. Nie wolno przy tym zmienić wysokości urządzenia.
- 5. Za pomocą detektora promienia wyznaczyć drugi punkt (punkt 2) i zaznaczyć go na ścianie.
- 6. Powtórzyć kroki 4 i 5 jeszcze dwukrotnie, wyznaczając punkt 3 i punkt 4 za pomocą detektora promienia i zaznaczając je na ścianie.

Przy starannym wykonywaniu tych czynności odległość w pionie pomiędzy obydwoma zaznaczonymi punktami 1 i 3 (oś główna) lub punktami 2 i 4 (oś poprzeczna) powinna w obu przypadkach wynosić < 2 mm (przy 20 m). W razie większego odchylenia należy przesłać urządzenie do serwisu Hilti w celu kalibracji.

## **7.6.2 Kontrola osi pionowej** 19 20

- 1. Ustawić urządzenie pionowo na możliwie płaskim podłożu w odległości ok. 10 m od ściany.
- 2. Ustawić uchwyty urządzenia równolegle do ściany.<br>3. Właczyć urządzenie i zaznaczyć na podłożu punkt
- 3. Włączyć urządzenie i zaznaczyć na podłożu punkt odniesienia (R).
- 4. Za pomocą detektora zaznaczyć punkt (A) na dolnym końcu ściany.
- 5. Za pomocą detektora promienia zaznaczyć punkt (B) na wysokości ok. 10 m.
- 6. Obrócić urządzenie o 180° i ustawić na punkt odniesienia (R) na podłożu oraz na dolny zaznaczony punkt (A) na ścianie.
- 7. Za pomocą detektora promienia zaznaczyć punkt (C) na wysokości ok. 10 m.
- 8. Sprawdzić, czy przy starannym wykonywaniu tych czynności odległość w poziomie pomiędzy obydwoma punktami zaznaczonymi na wysokości dziesięciu metrów (B) i (C) jest mniejsza niż 1 mm (przy 10 m).

**WSKAZÓWKA** W razie większego odchylenia: urządzenie należy przesłać do serwisu Hilti w celu przeprowadzenia kalibracii.

## **8 Usuwanie usterek**

Każde wskazanie pojawia się z symbolem "Informacja" lub "Ostrzeżenie" (patrz rozdział "Przegląd symboli ogólnych).

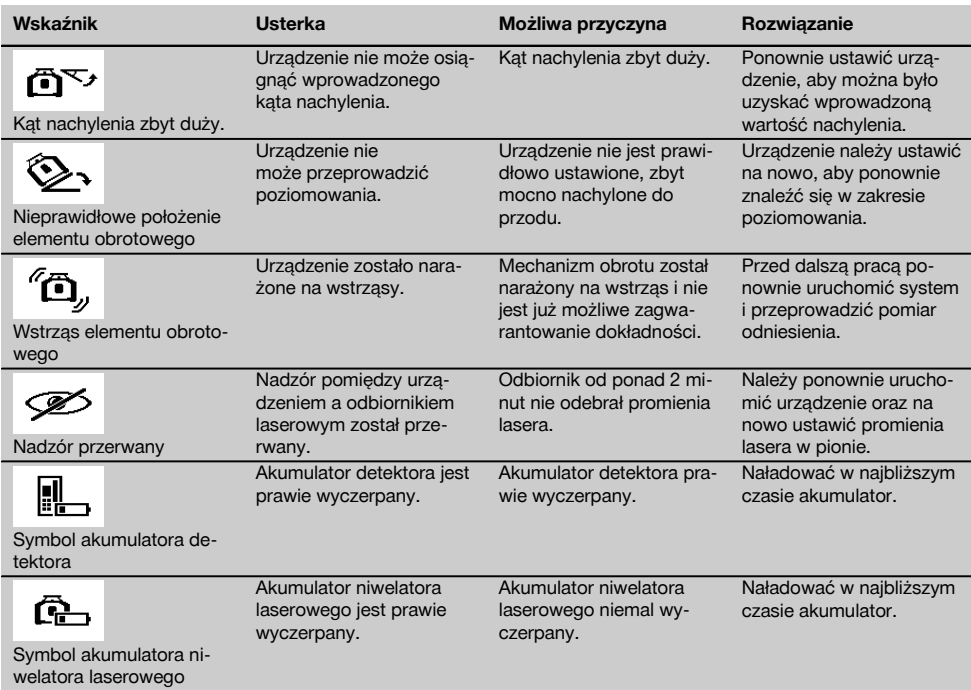

pl

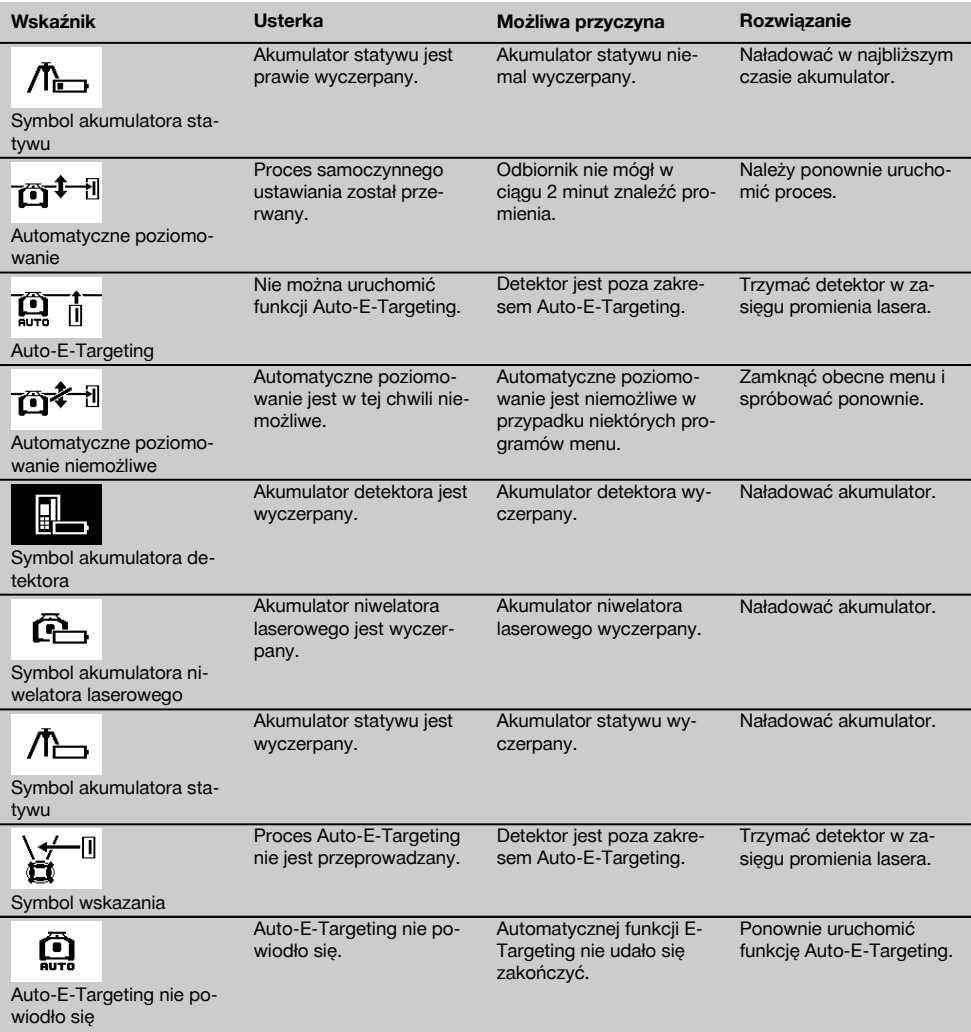

## **9 Utylizacja**

#### **OSTRZEŻENIE**

Niefachowa utylizacja sprzętu może mieć następujące skutki:

Przy spalaniu elementów z tworzywa sztucznego powstają trujące gazy, które są niebezpieczne dla zdrowia.

W razie uszkodzenia lub silnego rozgrzania, baterie mogą eksplodować i spowodować przy tym zatrucie, oparzenia ogniem i kwasem oraz zanieczyszczenie środowiska.

Lekkomyślne usuwanie sprzętu umożliwia niepowołanym osobom używanie go niezgodnie z przeznaczeniem. Może to doprowadzić do poważnych okaleczeń osób trzecich oraz do zatrucia środowiska.

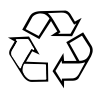

Urządzenia Hilti wykonane zostały w znacznej mierze z materiałów nadających się do powtórnego wykorzystania. Warunkiem takiego recyklingu jest prawidłowe oddzielenie materiałów. W wielu krajach Hilti jest przygotowane do odbierania zużytego sprzętu w celu jego ponownego wykorzystania. Więcej informacji można uzyskać w Dziale Obsługi Klienta Hilti lub u doradcy technicznego.

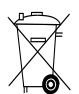

#### Dotyczy tylko państw UE

Nie wyrzucać elektrycznych urządzeń mierniczych wraz z odpadami z gospodarstwa domowego!

Zgodnie z Europejską Dyrektywą w sprawie zużytego sprzętu elektrotechnicznego i elektronicznego oraz dostosowaniem jej do prawa krajowego, zużyte urządzenia elektryczne oraz akumulatory należy posegregować i zutylizować w sposób przyjazny dla środowiska.

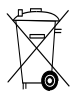

Baterie utylizować zgodnie z przepisami krajowymi.

## **10 Gwarancja producenta na urządzenia**

W razie pytań dotyczących warunków gwarancji należy skontaktować się z lokalnym przedstawicielem HILTI.

## **11 Deklaracja zgodności WE (oryginał)**

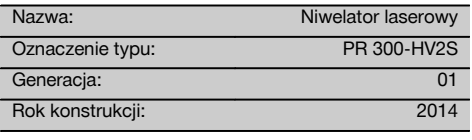

Deklarujemy z pełną odpowiedzialnością, że niniejszy produkt jest zgodny z następującymi wytycznymi oraz normami: 2011/65/UE, 2006/42/WE, 2006/66/WE, 1999/5/WE, EN ISO 12100, do 19 kwietnia 2016: 2004/108/WE, od 20 kwietnia 2016: 2014/30/UE, EN 300 440-2 V1.4.1, EN 301 489‑17 V2.2.1.

**Hilti Corporation, Feldkircherstrasse 100, FL‑9494 Schaan**

Head of BA Quality and Process Management Business Area Electric Tools & Accessories<br>05/2015 05/2015 05/2015

#### **Dokumentacja techniczna:**

Hilti Entwicklungsgesellschaft mbH Zulassung Elektrowerkzeuge Hiltistrasse 6 86916 Kaufering Deutschland

**Paolo Luccini Edward Przybylowicz** Head of BU Measuring Systems

BU Measuring Systems

pl

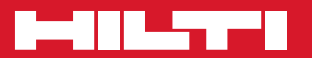

## **Hilti Corporation**

LI-9494 Schaan Tel.: +423 / 234 21 11 Fax: +423 / 234 29 65 www.hilti.com

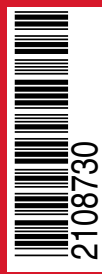

Hilti = registered trademark of Hilti Corp., Schaan Pos. 1 | 20150716